# **Cave-Link**

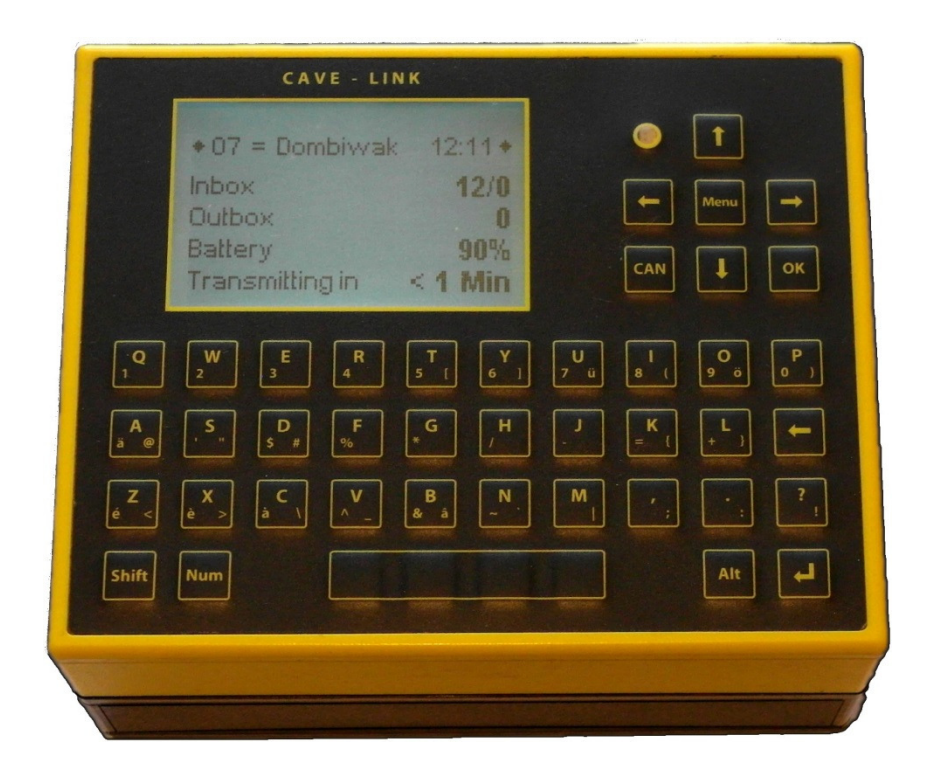

**VLF- Communication system for cave research and rescue Cave-Link V2.1x User Manual** 

Ingenieurbüro Felix Ziegler Schönau 3 CH-8825 Hütten Tel. +41 44-788 28 40 Fax +41 44-788 28 45 www.cavelink.com

© 2013 Ingenieurbüro Felix Ziegler Änderungen vorbehalten

2/43 xxx xxx xxx

# **Table of content**

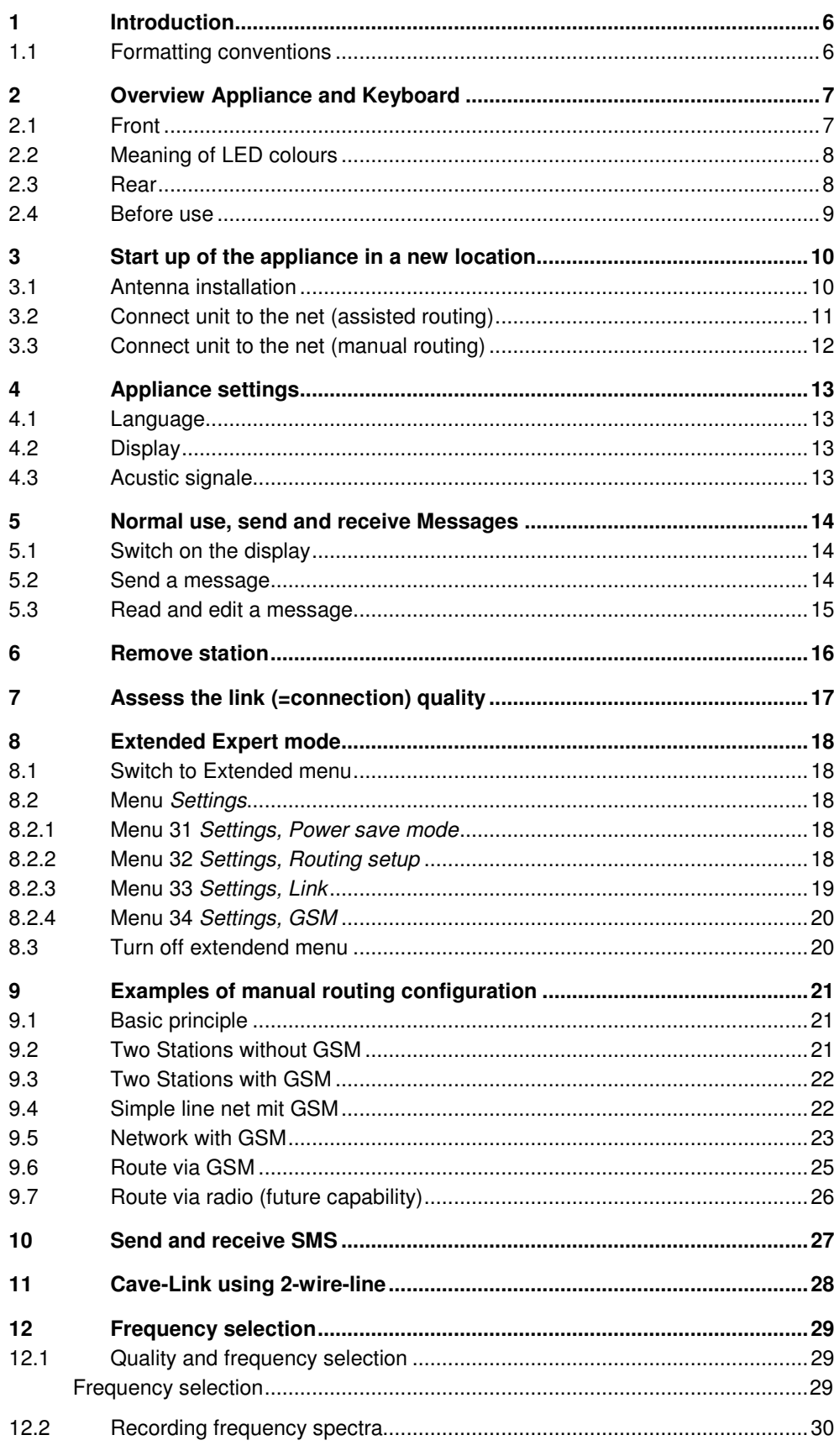

 $3/43$ 

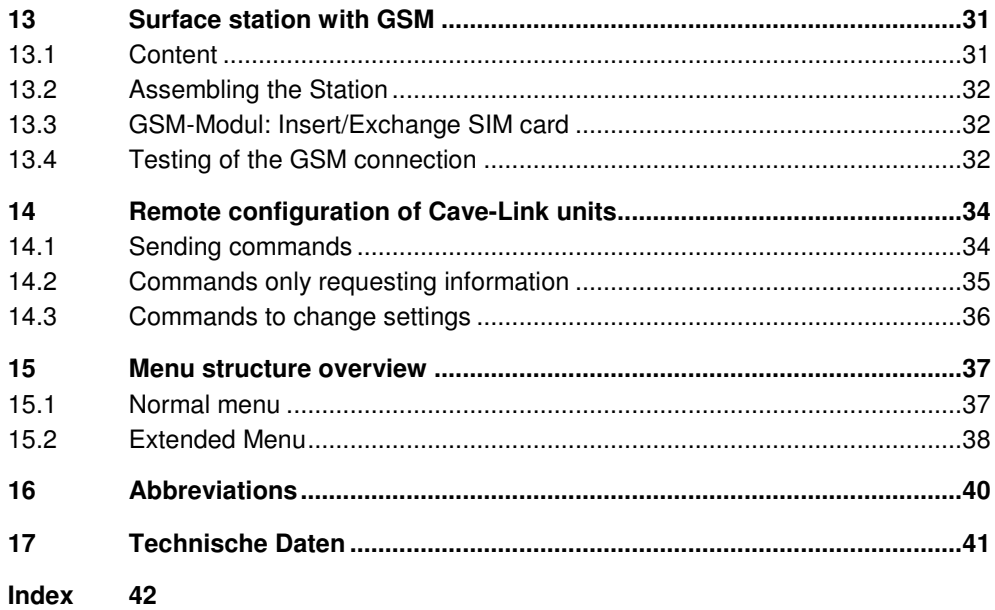

# **1 Introduction**

Cave-Link is a data communication system developed particularly for data transmission in cave research and communication during cave rescue.

It is a text based communication system which enables reliable and save transmission also in case of strong interferences.

## **1.1 Formatting conventions**

The appliance handling is designed in a way that everyone can send an SMS with a mobile phone should get along well with Cave-link. Keys

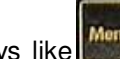

.

Keys like  $\frac{1}{2}$  are marked with  $\lt$  >, menu entries are written in *italics*.

Steps using keystrokes in combination with menu item selection are shown in the following example: Operating instructions

**<Menu>**, 1 Messages, 1 Inbox, **<OK>** 

To make the system more user-friendly, three menus exist with varying details. The extended and the full menu are normally only required for configuration of the appliance and attached recording boxes. For use as communication appliance the normal menu is fully sufficient. If commands are not configured in the normal menu the following convention is used: Menu selection

- Normal Menu (Menu)
- Extended Menu (MenuE)

Navigation

The menu navigation can also be shown in **abbreviated form**: e.g. **321** means: select in the first menu item 3, in the subsequently appearing menu, select item 2, in the following menu item 1, etc. Alternatively the corresponding keystrokes can be used.

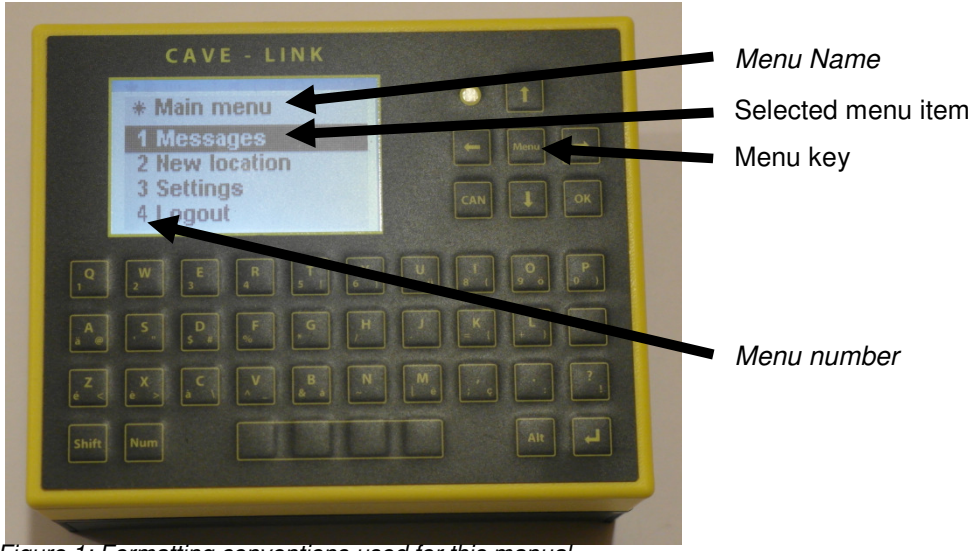

Figure 1: Formatting conventions used for this manual

# **2 Overview Appliance and Keyboard**

To turn on the appliance, press **<Menu>** key for a few seconds.

### **2.1 Front**

Figure 2: Front view after turn on CAVE - LINK  $\overline{1}$ < 1 Min **Turn on: <Menu>**  Selection: <0K> **Cancel: <CAN> Navigation:** arrow keys **dividends**, **<down>, <deft>, <right> or** enter the menu number using the keyboard To enter text and numbers there are 35 keys that have multiple uses. With the three function keys <**Shift**>; <**Num**>, <**Alt**> the key response/level is Function keys controlled. Pressing a function key once, the selection applies to the next character. Pressing the function key twice will lock the level, e.g. the selected level applies until released by the same or changed through another function key again. While entering text, the selected function level is displayed at the top left. When the system requires numbers or telephone numbers automatically the numbers layer is active. <**Shift**> = capital; <**Num**> = Numbers and special characters (bottom left of the key) <**Alt**> = Special characters (bottom right of the key) : none  $\mathsf{Shift}$  At the right top corner a small square indicates if and which function  $\overline{\text{NUM}}$   $\overline{\text{ALT}}$   $\overline{\text{key}}$  is active Examples: **<Num> <D>** = \$ **<Alt> <D>** = #

Once the appliance is installed, configured and part of the web, its use is very easy.

xxx xxx xxx **7/43** 

Turn on

# **2.2 Meaning of LED colours**

- every 10 sec short green = standby mode
- $\bullet$  every 1.5 sec short green = ready to receive
- continuous red = Send message
- red with short green = receiving message (and sending receipts)
- every 0.5 sec short red = time synchronization with the time signal transmitter

## **2.3 Rear**

Antenna connector Cave-Link Bus

Power supply

The antenna connectors and the Cave-Link bus, which is used for the battery charger and all auxiliary appliances (horn, printers, measuring boxes, etc.) are located at the rear.

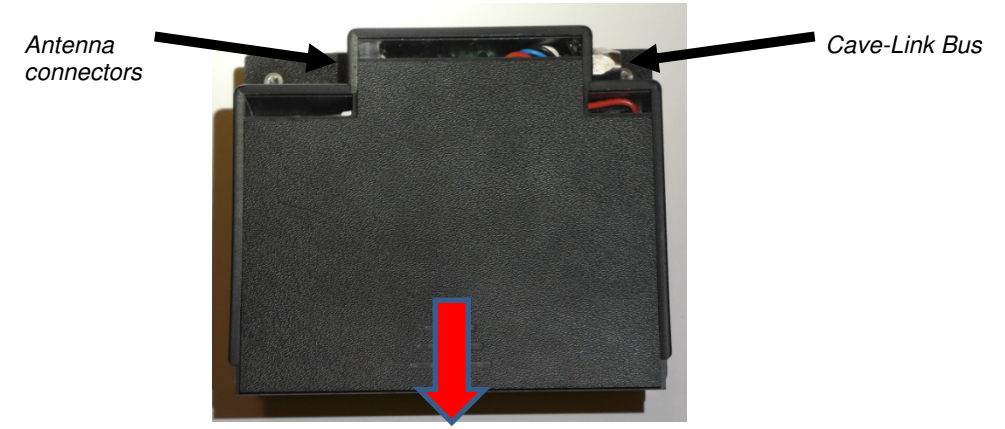

Figure4: Rear view

Also at rear the unit can be opened with light pressure downwards to give access to the battery storage.

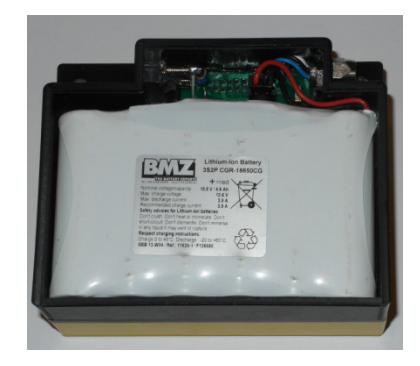

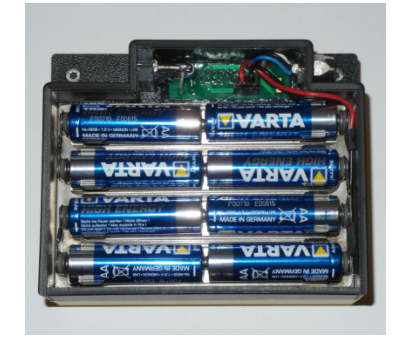

Figure 5 : Li-Akku Figure 6 : AA-Bateries

Cave-Link appliances can be operated with Li-Akku or 8 AA batteries. Used with AA-batteries the transmitting power is lower than with Li-Akku. Li-Akkus normally outlast AA-battery sets up to three times. The selected power supply has to be configured:

Select Battery Type

**!** 

In menu Settings, Battery type choose between the two internal possibilities:

- int. Lithium-Polymer
	- int. 8x AA

#### **Note:**

The selection contains also several other, external power supply options

Ingenieurbüro Felix Ziegler Cave-Link V2.1x ZIE201401en Cave-Link V2.1x

# **2.4 Before use**

To ensure proper communication of Cave-Link units during a mission the following aspects should to be observed/checked for each device:

Each station requires a unique address (C01, C02, C14) which is displayed in the top left corner of the initial screen. Unique device address

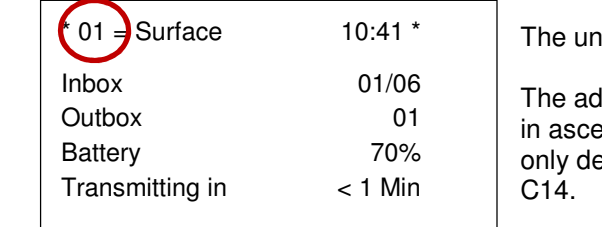

it name however is irrelevant.

dresses are not required to be used inding sequence. It is possible to e.g. eploy the addresses C02, C05 and

Should two units have the same address, at least one appliance has to be adjusted using the extended menu MenuE **321** (Kapitel **Fehler! Verweisquelle konnte nicht gefunden werden.** & 8.2.2 ).

All stations must be configured for the same frequency (MenuE **334**). The selection of the most appropriate frequency is describen in chapter 8.2.3. **Frequency** selection

All stations should be set to the same power save mode (MenuE **31**). If various power save modes are used, the communication is slowed down to the rhythm of the device with the longest transmission brakes (see chapter 8.2.1). If the mission lasts less than two days, the "always on" mode should be considered. Wenn der Einsatz weniger als zwei Tage dauert, kann das Gerät auf "immer ein" eingestellt werden. Power save mode/ Transmission interval

- Every unit should have the power supply confirgured correctly (akku or batteries; chapter 2.3. For longer missions, it should be ensured that there is enough energy reserves (check battery status at the main display). Charge the akku if needed or include additional batteries or akkus. Power supply mode
- Agree on direction of anntennas as parallel as possibel in space (e.g. vertical) Antenna direction

There are two possibilities to configure the appliances for connections:

- Manually by a subject matter expert prior to the mission start
- Semiautomatically (assisted) at the location of use (requires to know the address of the next station in reach).

In the chapter 3.2 the assisted routing configuration is describebed. The instructions for manual routing configuration (optimized net structure) are explained in chapter 8.2.2.

## **3.1 Antenna installation**

The goal is to send the most electricity as far as possible through the rock. The better the earthing, the stronger is the power.

Parallel antennas

**!** 

Short orange antenna

**Guideline** antenna length The antennas of the different stations should be as parallel as possible  $(± 30$ degrees), but never at right angle to each other! A good antenna setting helps saving battery! (Double length = about 10 times less power).

#### **Note:**

Parallel does not necessarilz mean horizontal. In caves with a lot of pits a vertical placement of antennas should be considered to simplify the placement using the pit volume.

Well connect one earthing plate to the rock close to the location of the unit (damp clay, water, possibly with salt water or urine). Join the station and the first plate with a short cable (5 m or 2x5 m, for newer antennas orange coil).

Plug in the cable reel (60 or 80 m) to the station, unwind cable and set the second earthing plate. Never transmitt through the coil, thus always unwind the cable to next tap (every 10m) and reel off the remaining wire on the floor. In passages with debris on the ground try grounding at the rock wall.

Values for antenna lengths: minimum 1 / 10 of the transmitting distance. If both stations are located in the cave, longer distances can be bridged (less atmospheric interference). Plan the surface connection with minimum horizontal distance. (100m depth and 500m horizontal distance equal approxmately 1000m vertical distance or depth).

In case of poor earthing conditions use if possible two earthing plates on each side or enlarge the electrodes using household aluminium foil. The aluminium foil should be cleaned with abrasive paper (oxide layer) and should adhere to the rock as close as possible.

For very long distances take 2 wire coils.

Note: In well-known caves it is recommended to create an antenna map (with their directions) in advance and list from where to where connections are possible.

**!** 

# **3.2 Connect unit to the net (assisted routing)**

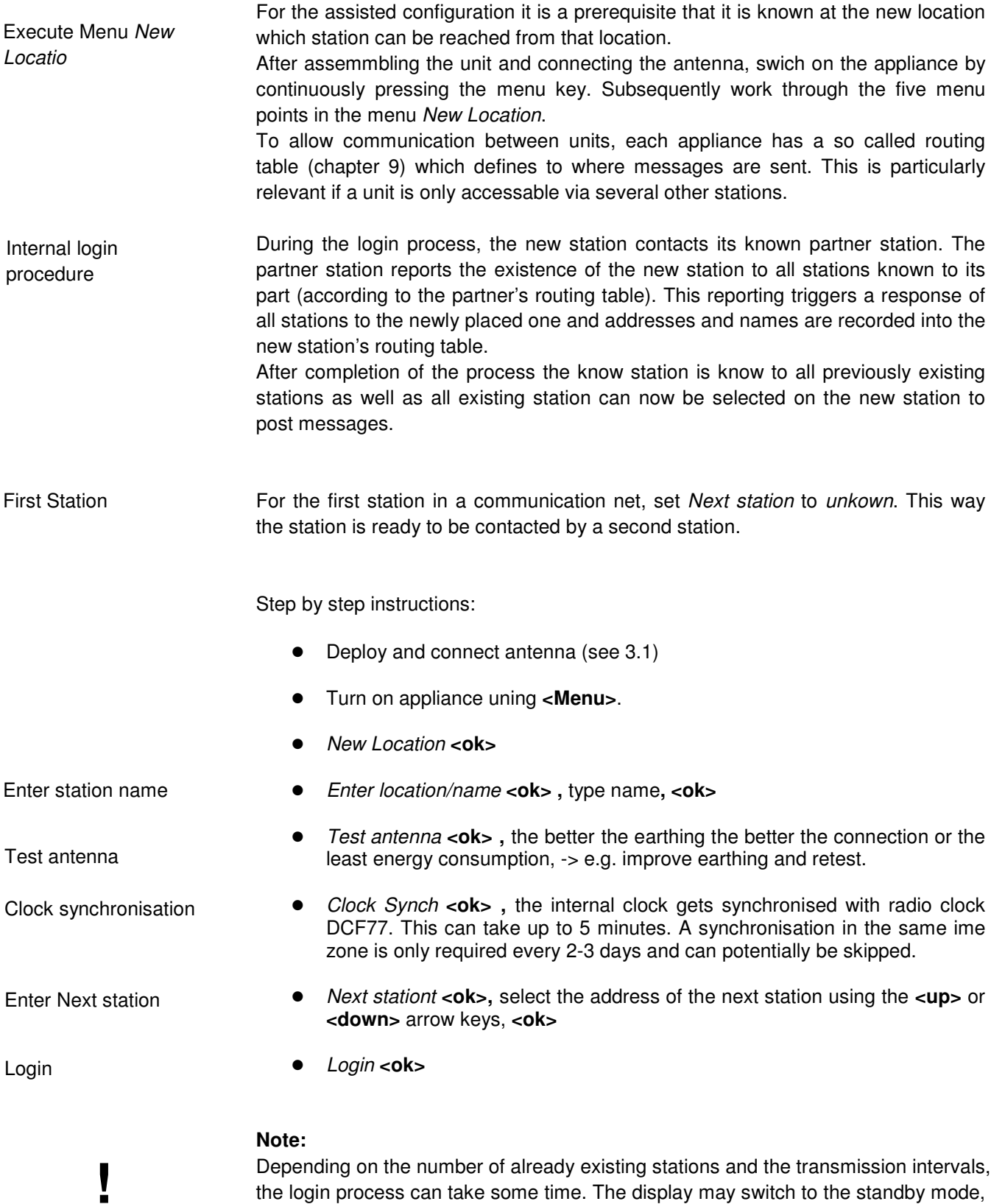

Depending on the number of already existing stations and the transmission intervals, the login process can take some time. The display may switch to the standby mode, but the station remains active in the background and no user intervention is required. He replys of the other stations will arrive as messages to the inbox.

# **3.3 Connect unit to the net (manual routing)**

Manual programming of the routing tables normally happens prior to the mission start. This requires knowledge about the network structure to be ued and that each station is used exactly in the location as planned. Informtion and considerations for the structure build and its configuration are described in chapter 9. Manual Configuration

> Once the unit is assembled and the antenna connected complete the following steps:

 Test antenna **<ok> ,** the better the earthing the better the connection or the least energy consumption, -> e.g. improve earthing and retest.

Clock synchronisation

Test antenna

• Clock Synch <ok>, the internal clock gets synchronised with radio clock DCF77. This can take up to 5 minutes. A synchronisation in the same ime zone is only required every 2-3 days and can potentially be skipped.

The station is ready to use.

## **4.1 Language**

At the moment, the menus are available in Englisch, German, French and partly in Italianand Spanish.

The language can be selected / changed using Menu -> Language

# **4.2 Display**

For the display, the brightness and the illumination time can be adjusted to personal preference:

Menu -> Settings -> Backlight

Menu -> Settings -> Backlight time lag

# **4.3 Acustic signale**

The appliance announces the receipt of new message with an acustic signal. The volume of the signal can be adjusted using Menu -> Einstellungen -> Beep In a very noisy environment (e.g.close to a waterfall) an external horn can be connected via the Cave-Link-bus.

Available selections:

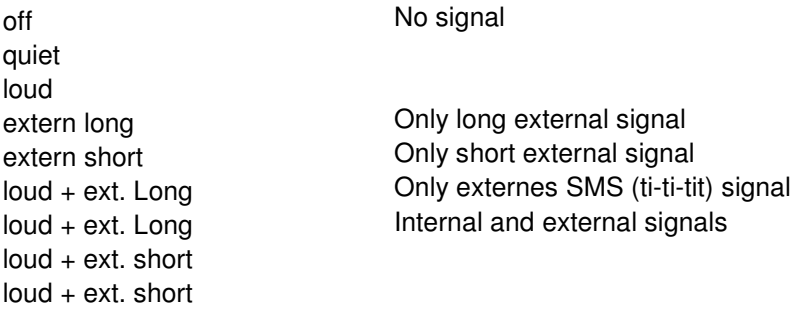

# **5 Normal use, send and receive Messages**

# **5.1 Switch on the display**

**Press <Menu>** (ev. 2x), the following screen will apprear:

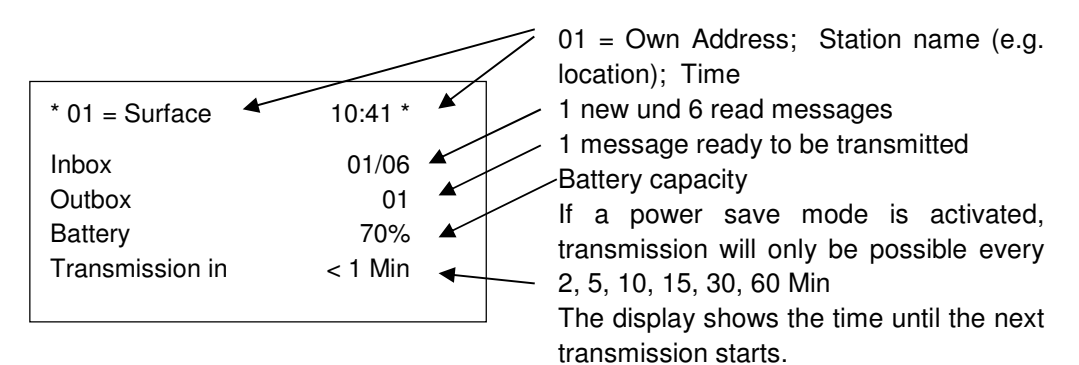

**Note:** 

**!** 

The display automatically switches off after some time to a standby mode. The station remains in power and there is no user intervention required.

# **5.2 Send a message**

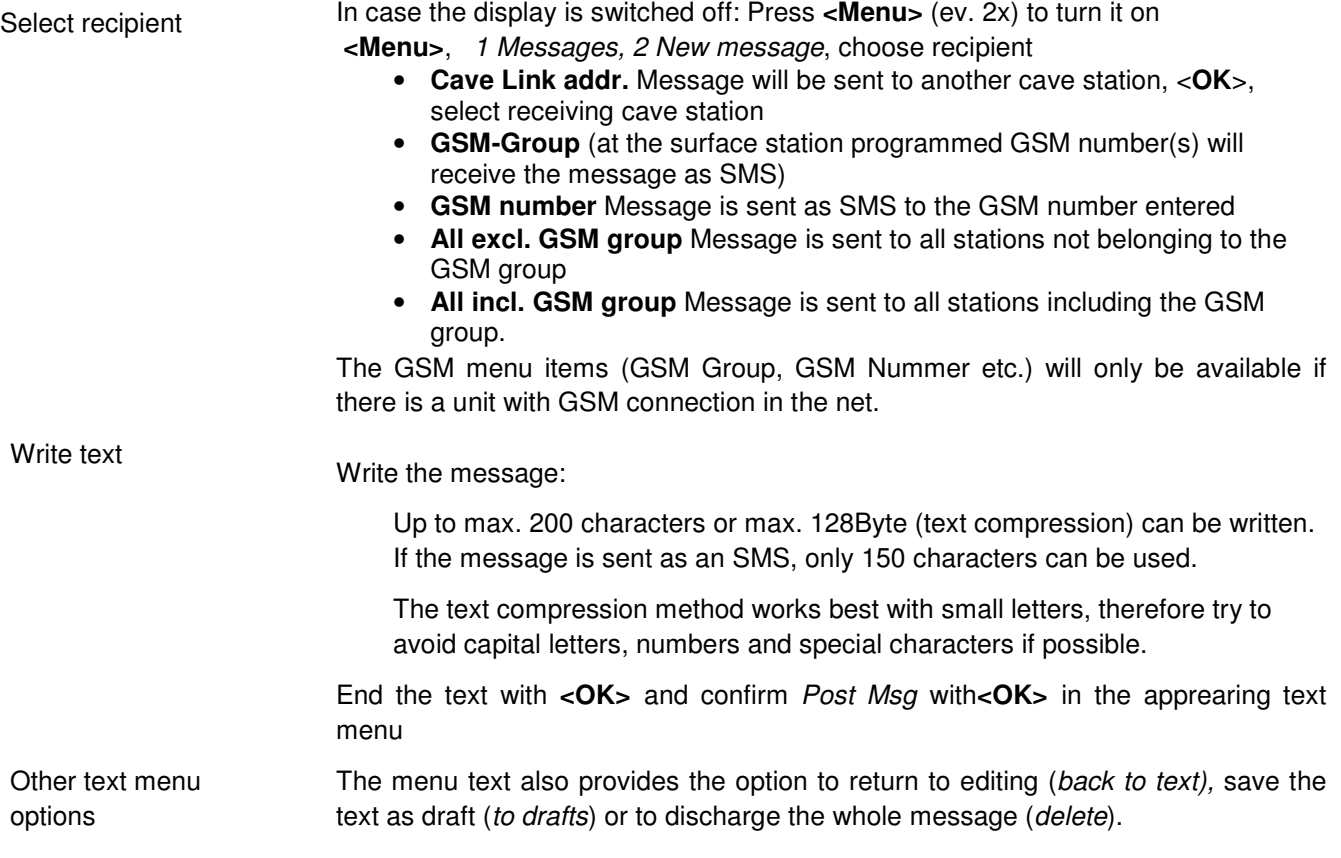

# **5.3 Read and edit a message**

Messaging programs (SMS. Email) commonly allow reading, editing, forwarding and printing received messages or their status can be swiched from read backto non-read.

In case the display is switched off: Press **<Menu>** (ev. 2x) to end the standby mode

- **e** <**Menu**>, 1 *Messages*, 1 *Inbox*<br> **e** Select the message with <**arrow** 
	- Select the message with <**arrow keys**>
		- <**up**>, <**down**>: Scroll text
		- <**left**>, <**right**>: select the messages

Edit

Navigate

- <**Menu**> selects a sub-menu which provides the following options:
	- Reply provides a reply to the sender (also to GSM-no.)
	- Forward to sends the message to new addressee
	- **•** Delete
	- $\bullet$  Print prints the message in case a printer is connected
	- Unread not yet in use
	- $\bullet$  *to drafts* message is saved in draft folder
	- Graphik displays messages with graphical content (e.g. spectra) in graphic mode

xxx xxx xxx **15/43** 

# **6 Remove station**

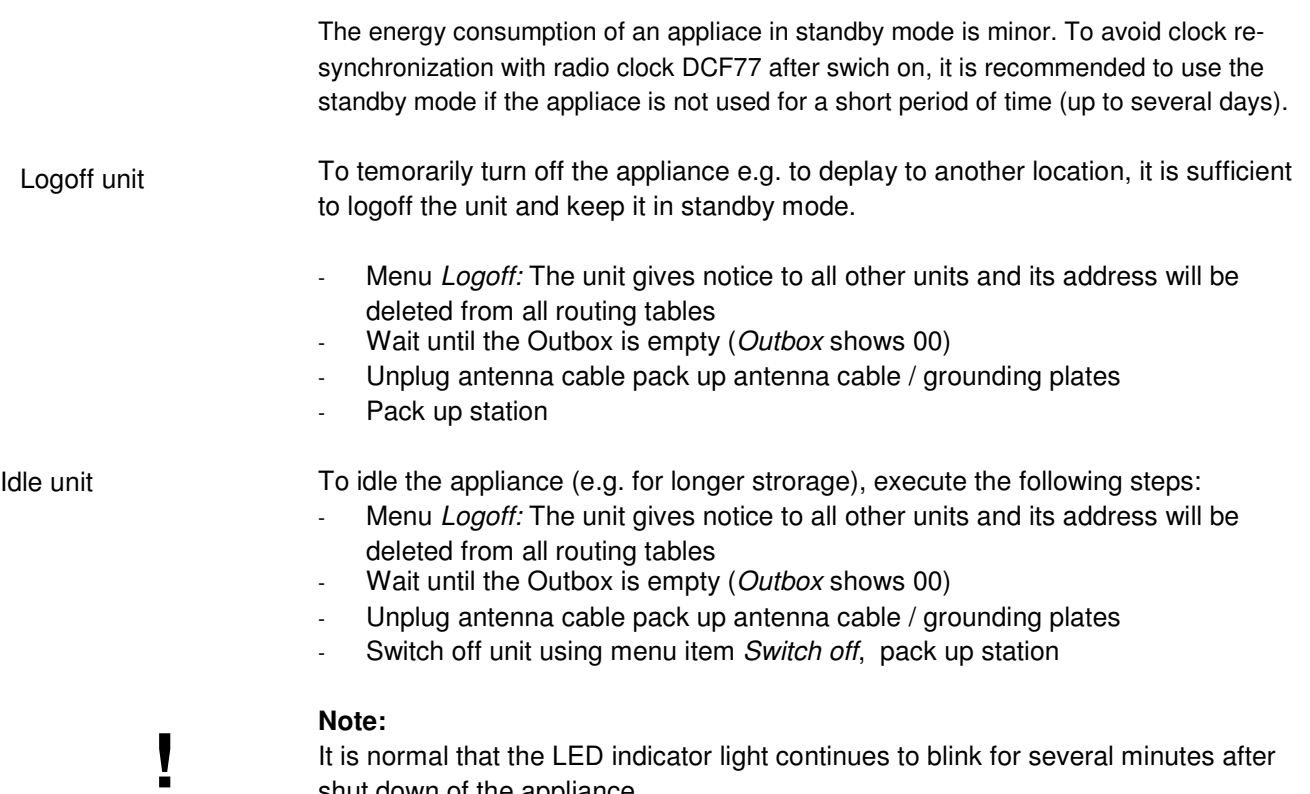

shut down of the appliance

# **7 Assess the link (=connection) quality**

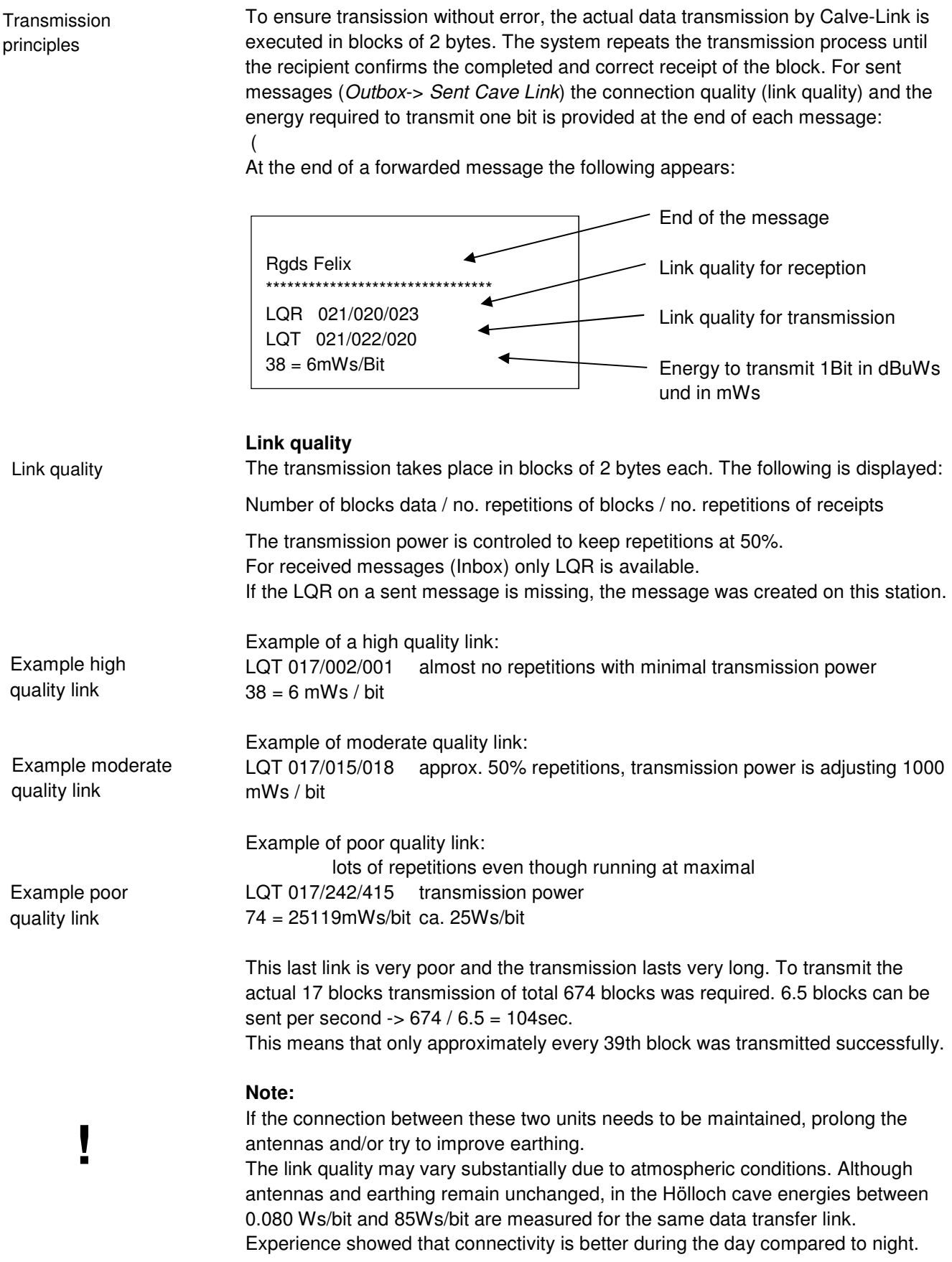

# **8 Extended Expert mode**

In order not to confuse the standard user normally a reduced menu is displayed. To change settings or configure anything, the menu must be changed to the advanced menu. However configuration changes should be done by experts only as misadjustements may lead to diabeling connections.

## **8.1 Switch to Extended menu**

Extended Menu

<**Menu**>, Settings, operation mode, Menu Pin E, enter pin = 1234 <**OK**> <**Menu**>, Settings, operation mode, operation mode, <**OK**> select: extended <**OK**> <**CAN**>, <**CAN**>, <**CAN**> back to overview.

Now you are back to the main menu but in the extended mode "Main MenuE".

This Menu allowes changing nearly everything (even so that nothing works any longer...)

# **8.2 Menu Settings**

#### **8.2.1 Menu 31 Settings, Power save mode**

Power save mode

To make best use of the battery power, power save modes exist. Dependng on the setting the appliance gets turned off and only switches on for about 20 secs at fixed intervals for transmission and receiving.

The following intervals can be selected:

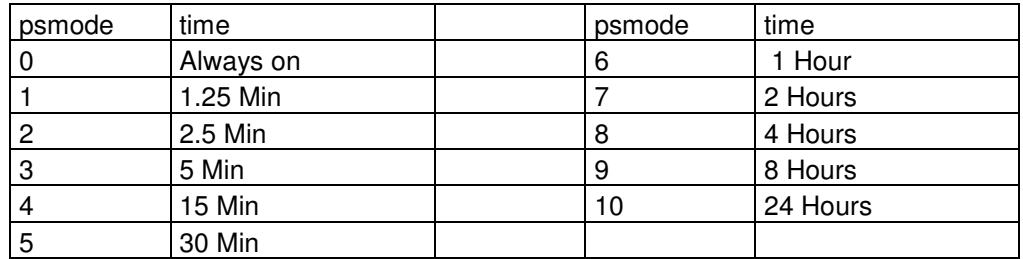

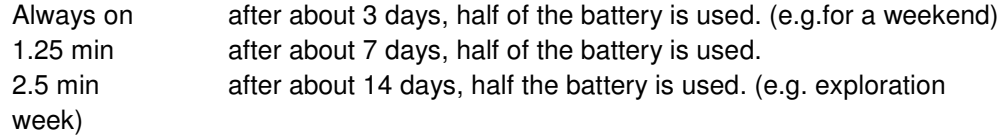

If larger intervals are used the battery power lasts longer (for transmission of recording stations).

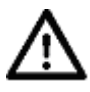

#### **Caution!**

Only units with the identical transmission intervals (psmode) can connect. If a station has a longer interval, the others keep trying to transmit (using battery) until that station is active and can be reached. All stations should therefore have the same interval setting.

#### **8.2.2 Menu 32 Settings, Routing setup**

#### **Own Address:**

Each station must have assigned a unique address. (1. .14)

18/43 xxx xxx xxx

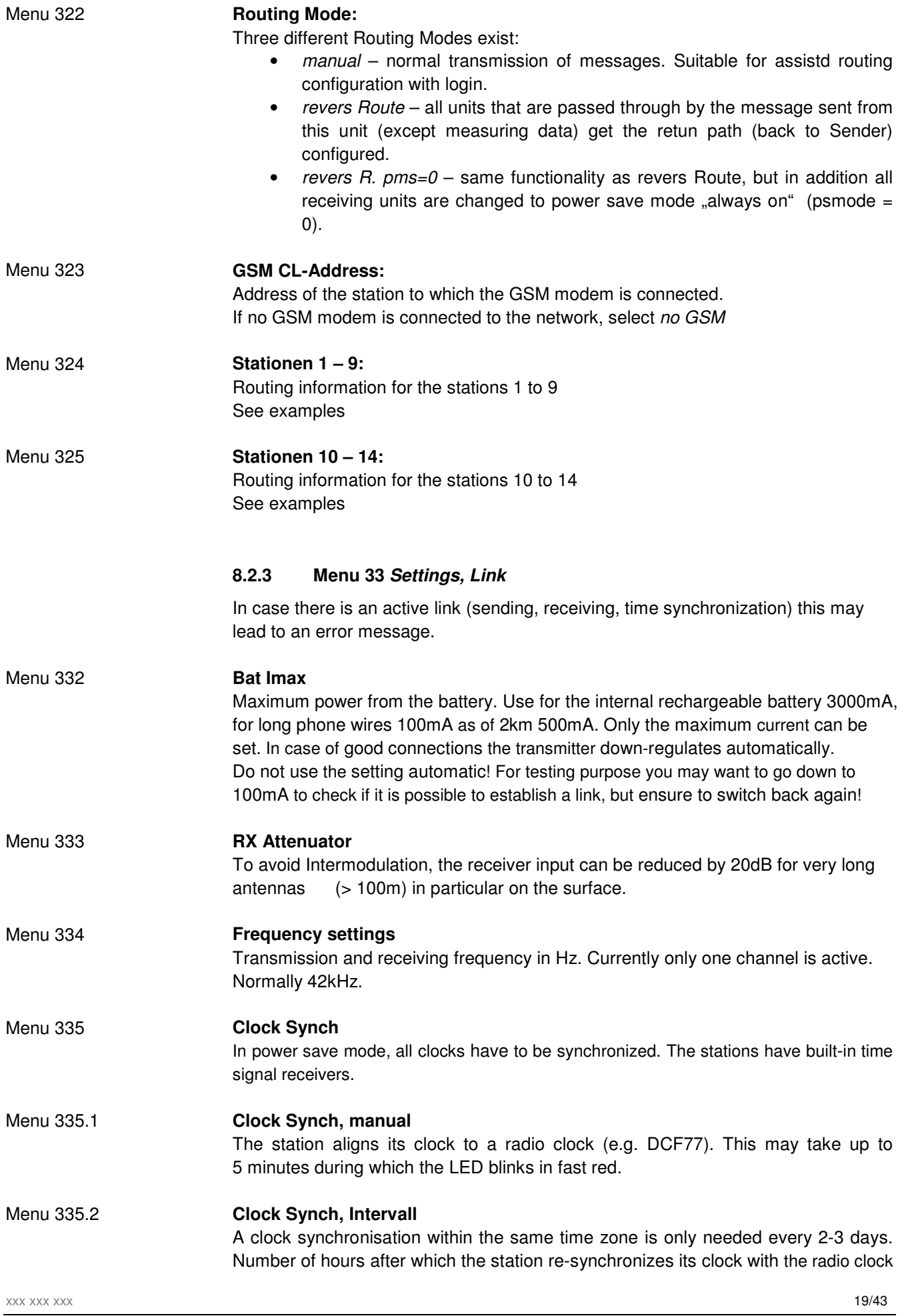

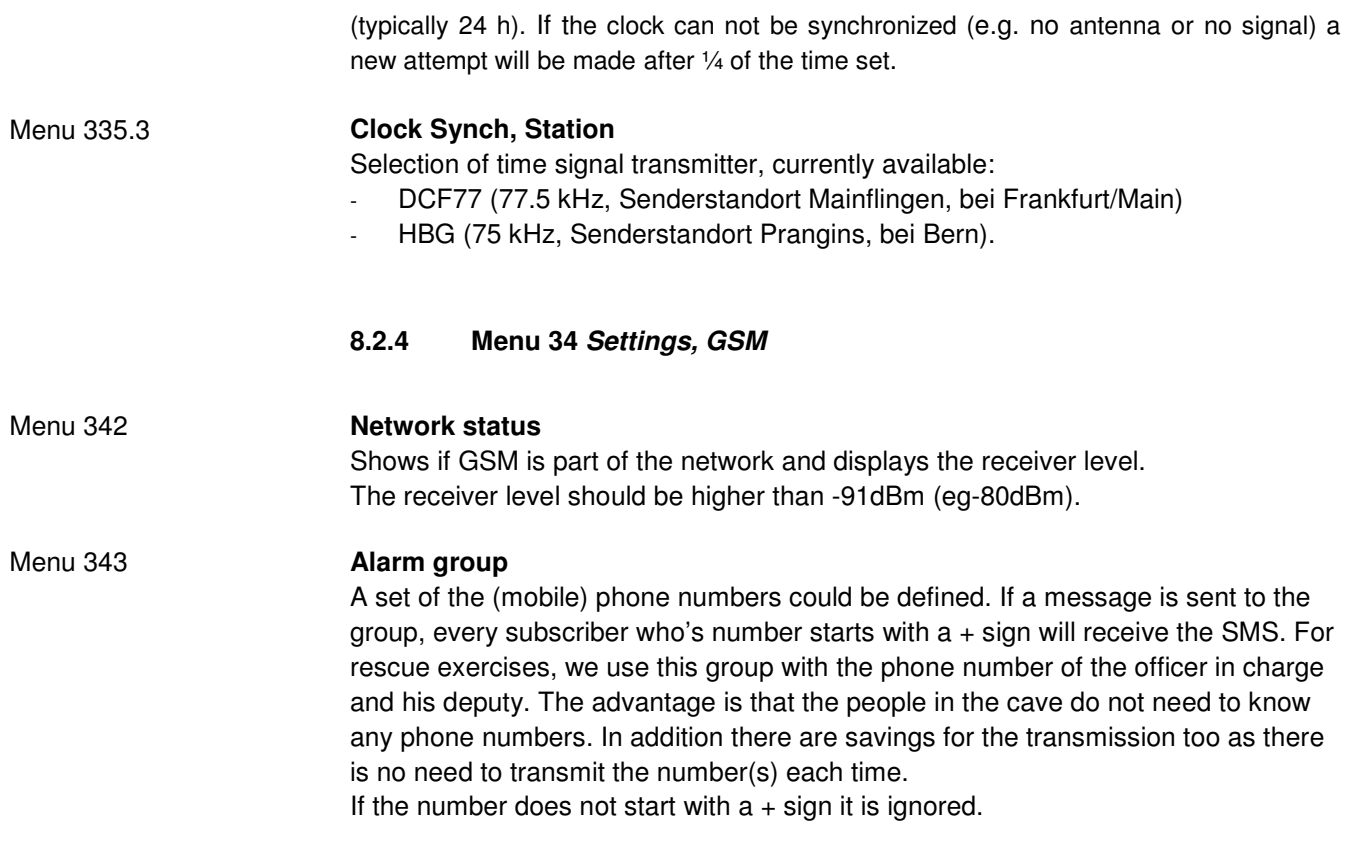

# **8.3 Turn off extendend menu**

In order to not confuse less experienced users the "Main MenuE" should be turned back to the normal "Main Menu":

<**Menu**>, Settings, operation mode, operation mode <**OK**> normal <**OK**>

Potentially delete Menu Pin: <**Menu**>, Settings, operation mode, Menu Pin E, enter Pin = 0, <**OK**>,

 <**CAN**>, <**CAN**>, <**CAN**> back to the overview. Now press <**Menu**> und you are back to the regular Menu "Main menu".

# **9.1 Basic principle**

In case of manual routing, each unit requires information about any other existing station. For each other existing station configuration has to occur using the appropriate menu options  $(3.2.x.y)$ .  $x=5$  covers stations 1 to 9 and  $x=6$  the stations 10-14. Y denotes the address number of the station to be configured.

Information required:

- Name of the station (Menu 3.2.5.x.y.1)
- Next station to reach that station (Menu 3.2.5.x.y.2). For own station the own address has to be selected.
- Type of connection (Menu 3.2.5.x.y.3) via Cave-Link or GSM
- If the connetion uses GSM in addition the phone number to be called needs to be recorded (Menu 3.2.5.x.y.4)

# **9.2 Two Stations without GSM**

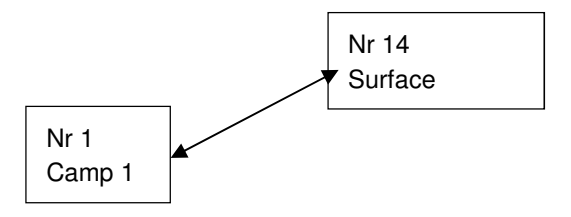

#### **Station Nr. 1**

Menu 321 : Own Address = 1; Menu 322 : Routing mode = Manual ; Menu 323 GSM-CL-Address= no GSM; Routing:

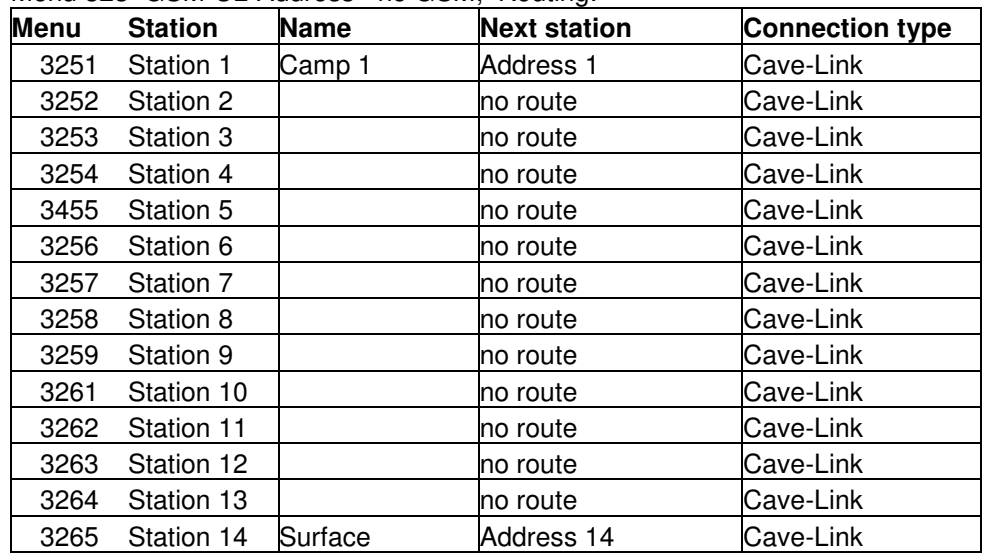

#### **Station Nr. 14**

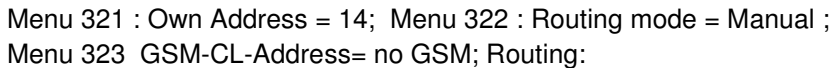

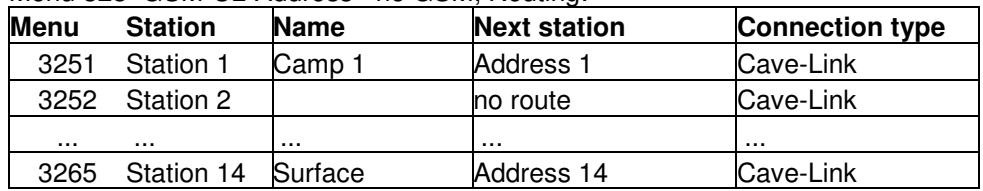

# **9.3 Two Stations with GSM**

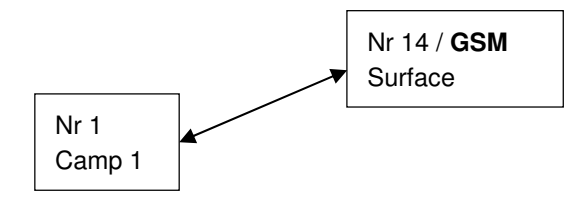

Menu 323 GSM-CL-Address= **Address 14**; for both units There is no need to change the routing of example 9.2 !

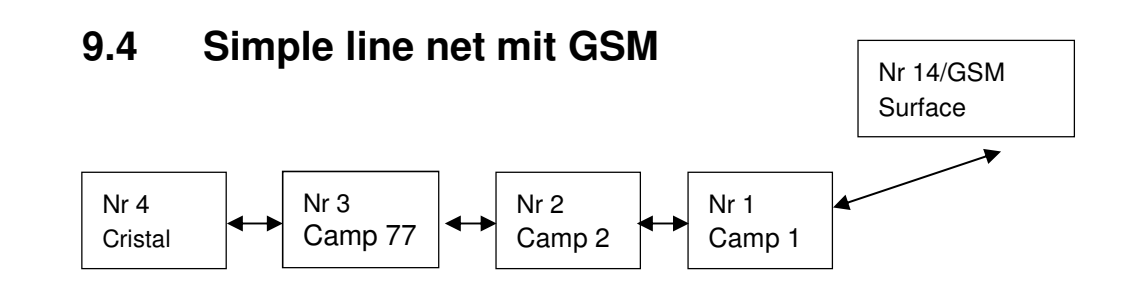

#### **Station Nr. 1**

Menu 321 : Own Address = 1; Menu 322 : Routing mode = Manual ; Menu 323 GSM-CL-Address= 14; Routing:

| Menu | <b>Station</b> | <b>Name</b> | <b>Next station</b>  | <b>Connection type</b> |
|------|----------------|-------------|----------------------|------------------------|
| 3251 | Station 1      | Camp 1      | Address <sub>1</sub> | Cave-Link              |
| 3252 | Station 2      | Camp 2      | Address <sub>2</sub> | Cave-Link              |
| 3253 | Station 3      | Camp 77     | Address <sub>2</sub> | Cave-Link              |
| 3254 | Station 4      | Cristal     | Address <sub>2</sub> | Cave-Link              |
| 3455 | Station 5      |             | no route             | Cave-Link              |
| .    | .              |             | no route             | Cave-Link              |
| 3265 | Station 14     | Surface     | Address 14           | Cave-Link              |

#### **Station Nr. 2**

Menu 321 : Own Address = 2; Menu 322 : Routing mode = Manual ; Menu 323 GSM-CL-Address= 14; Routing:

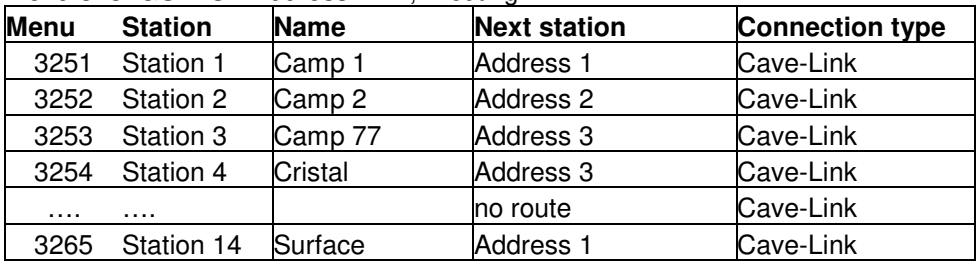

22/43 xxx xxx xxx

#### **Station Nr. 3**

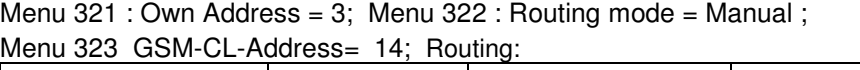

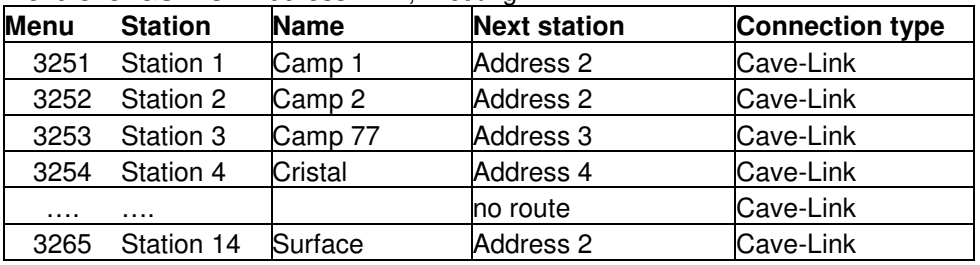

#### **Station Nr. 4**

Menu 321 : Own Address = 4; Menu 322 : Routing mode = Manual ; Menu 323 GSM-CL-Address= 14: Routing:

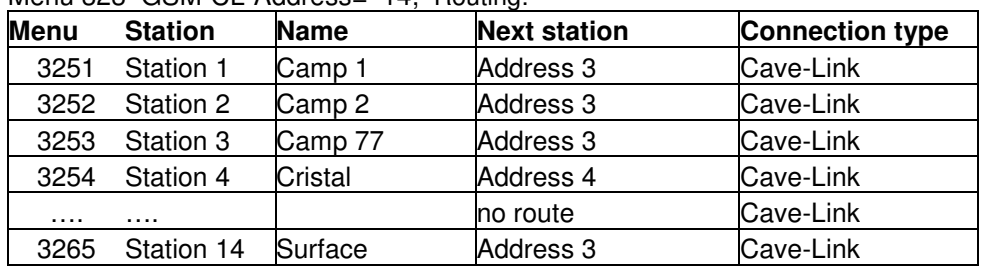

#### **Station Nr. 14**

Menu 321 : Own Address = 14; Menu 322 : Routing mode = Manual ; Menu 323 GSM-CL-Address= 14; Routing:

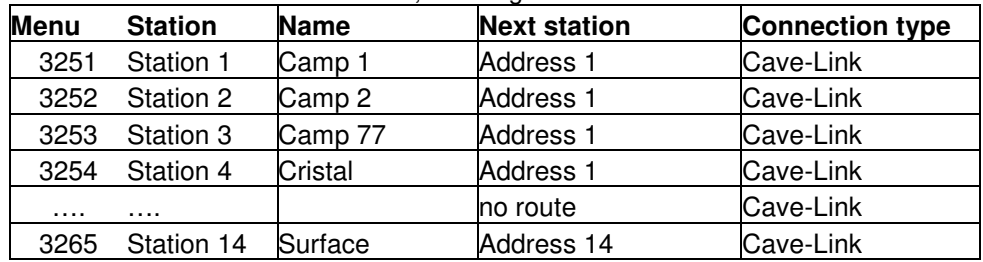

## **9.5 Network with GSM**

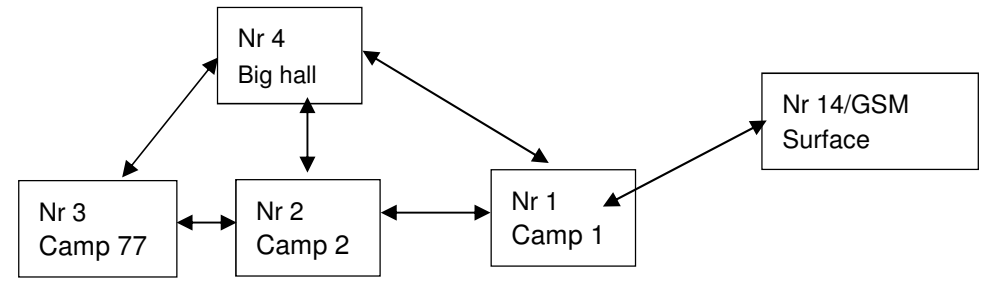

#### **Station Nr. 1**

Menu 321 : Own Address = 1; Menu 322 : Routing mode = Manual ; Menu 323 GSM-CL-Address= 14; Routing:

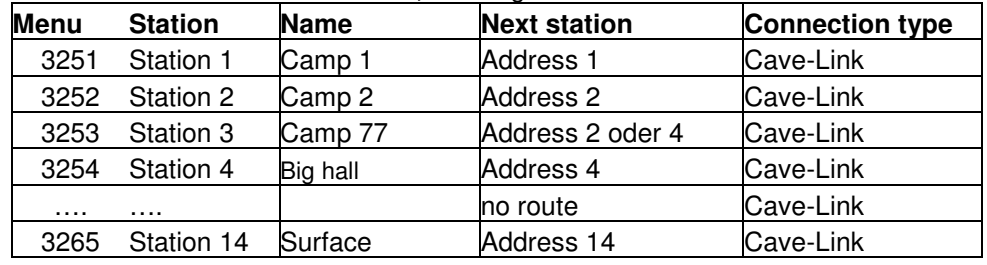

xxx xxx xxx **23/43** 

#### **Station Nr. 2**

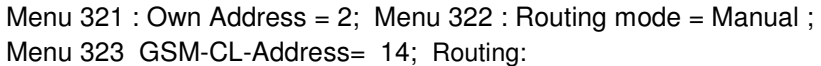

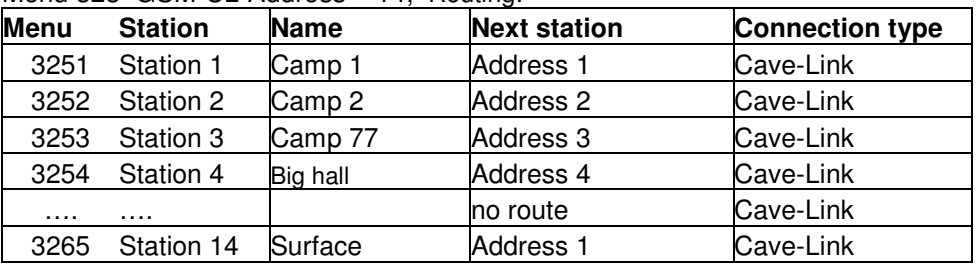

#### **Station Nr. 3**

Menu 321 : Own Address = 3; Menu 322 : Routing mode = Manual ; Menu 323 GSM-CL-Address= 14; Routing:

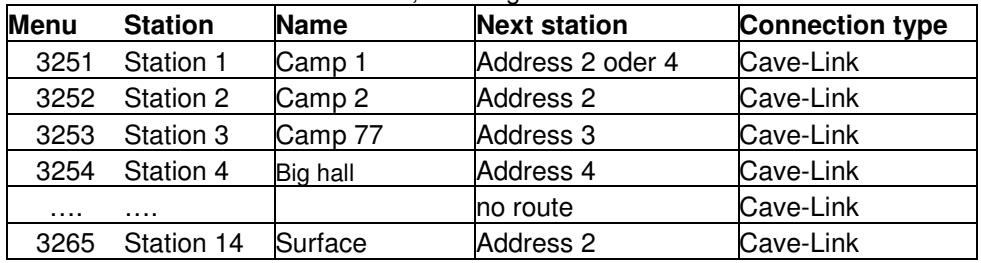

#### **Station Nr. 4**

Menu 321 : Own Address = 4; Menu 322 : Routing mode = Manual ; Menu 323 GSM-CL-Address= 14: Routing:

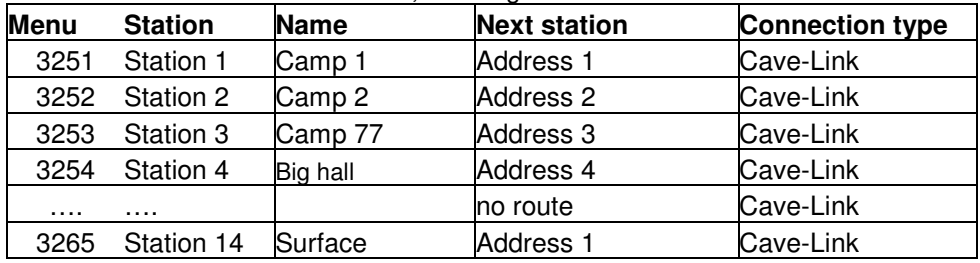

#### **Station Nr. 14**

Menu 321 : Own Address = 14; Menu 322 : Routing mode = Manual ; Menu 323 GSM-CL-Address= 14; Routing:

| Menu | <b>Station</b> | <b>Name</b> | <b>Next station</b>  | <b>Connection type</b> |
|------|----------------|-------------|----------------------|------------------------|
| 3251 | Station 1      | Camp 1      | <b>Address 1</b>     | Cave-Link              |
| 3252 | Station 2      | Camp 2      | Address <sub>1</sub> | Cave-Link              |
| 3253 | Station 3      | Camp 77     | Address <sub>1</sub> | Cave-Link              |
| 3254 | Station 4      | Big hall    | Address <sub>1</sub> | Cave-Link              |
| .    | .              |             | no route             | Cave-Link              |
| 3265 | Station 14     | Surface     | Address 14           | Cave-Link              |

#### **Note:**

Assisted routing will always lead to a linear or branched net (depending on the login sequence of the stations) but never result in a true netork

z.B. Big hall  $\begin{array}{ccc} & & \text{Big half} \\ \downarrow & & \end{array}$ 

 $\overline{V}$ <br>C77 -> C2 ->C1 ->Surface C77 C2 ->C1 ->Surface

The net resulting from assisted routing can be optimized by manual adjustment of the routing tables.

24/43 xxx xxx xxx

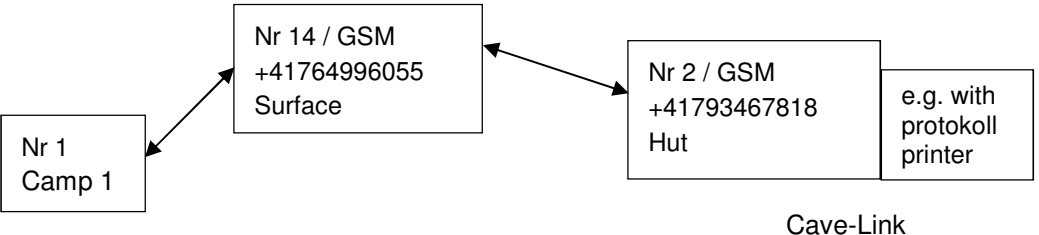

appliance as external station

#### **Station Nr. 1**

Menu 321 : Own Address = 1; Menu 322 : Routing mode = Manual ; Menu 323 GSM-CL-Address= 14; Routing:

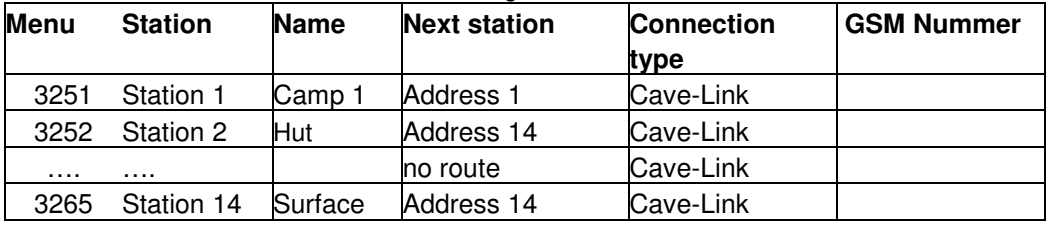

#### **Station Nr. 2**

Menu 321 : Own Address = 2; Menu 322 : Routing mode = Manual ;

Menu 323 **GSM-CL-Address= 2**; Routing:

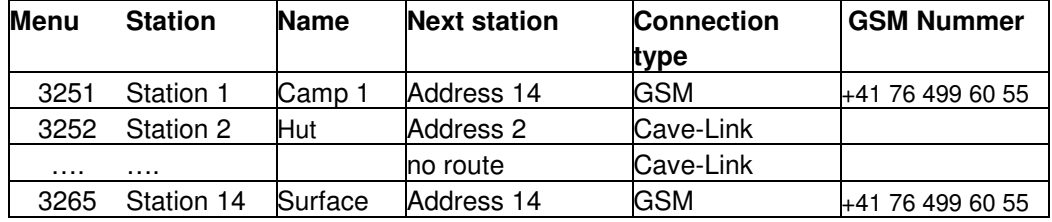

#### **Station Nr. 14**

Menu 321 : Own Address = 14; Menu 322 : Routing mode = Manual ; Menu 323 GSM-CL-Address= 14; Routing:

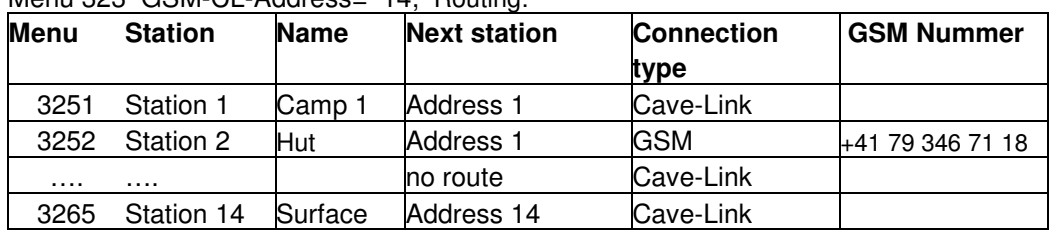

In theory this way also differnt Cave-Link nets could be connected by GSM links (but when would this be needed?)

# **9.7 Route via radio (future capability)**

If radio modules are connected instead of GSM modules, communication can also be routed via radio.

However radio modules are still in development. It is envisioned to first offer a comination of radio and GSM.

In the configuration table oft he following example it would be possible to send a SMS out oft he cave although the surface station does not have annnny mobile phone reception. The messages are transmitted by radio to Unit 2 with reception and from there fed to the net.

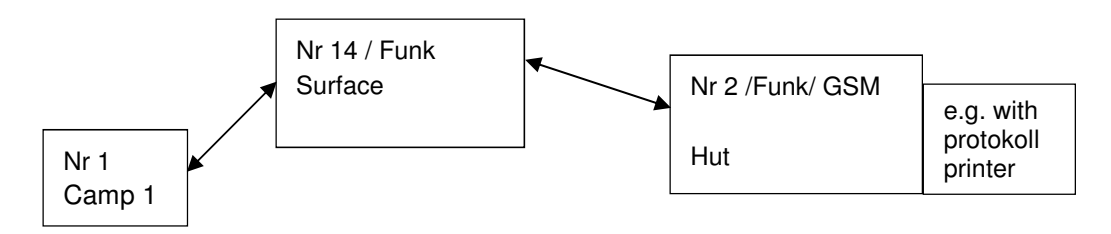

#### **Station Nr. 1**

Menu 321 : Own Address = 1; Menu 322 : Routing mode = Manual ; Menu 323 GSM-CL-Address= 14: Routing:

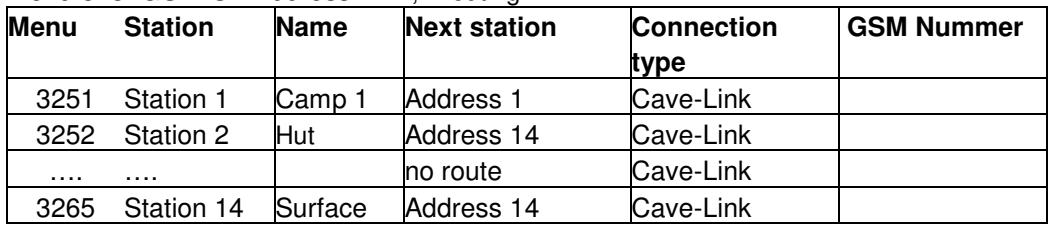

#### **Station Nr. 2**

Menu 321 : Own Address = 2; Menu 322 : Routing mode = Manual ;

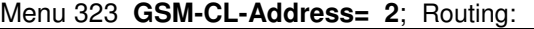

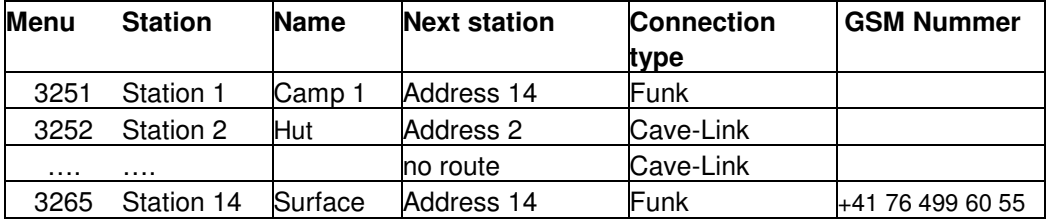

#### **Station Nr. 14**

Menu 321 : Own Address = 14; Menu 322 : Routing mode = Manual ; Menu 323 GSM-CL-Address= 14: Routing:

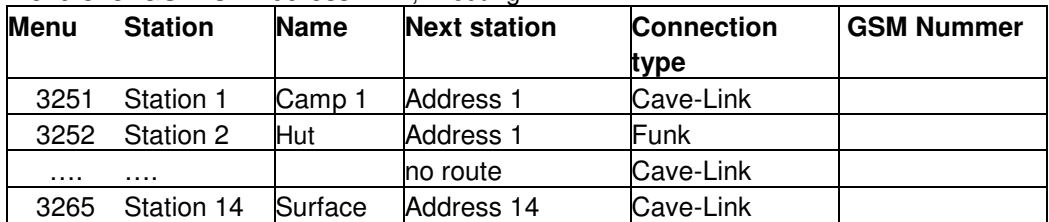

# **10 Send and receive SMS**

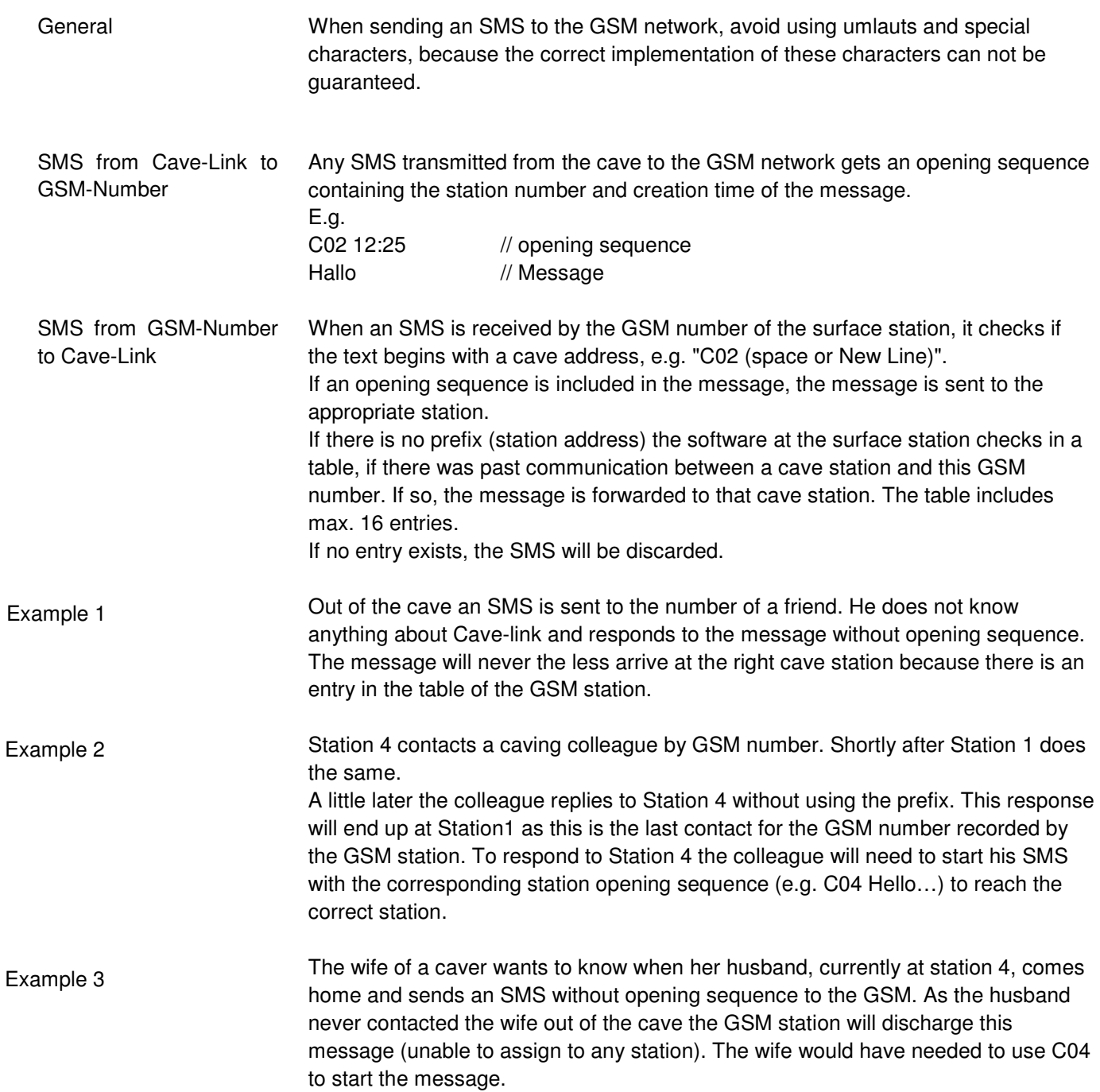

# **11 Cave-Link using 2-wire-line**

Cave-Link can also be operated using a long 2-wire-line. Most suitable are symetrically twisted phone cables, e.g. for field telefons.

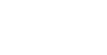

**!** 

#### **Caution!**

If using transmission by 2-wire-line pay attention to the folloing points: To avoid distruction of the receiver at the opposite end, the transmitting capacity of both stations **has to be lowered.**

Reduce the electricity to **50 mA** in the extended menu MenuE, Settings, Link, Bat I(max).

If the 2-wire-line is longer than 2 km, the electricity potentially has to be increased to 100 mA to ensure a distortion-free reception.

#### **Note:**

If a very symetric 2-wire-line is used, it is possible that the clock synchronisation with DCF77 or HBG does not work. In that case power save modes can not be used and the system needs to be set to always on.

For very long cables consider using a lower frequency (e.g 25.2 kHz).

# **12.1 Quality and frequency selection**

**Quality** 

To check how busy a frequency is, there is a special option in the advanced menu: Options, Measurements, S-Meter, <**OK**>

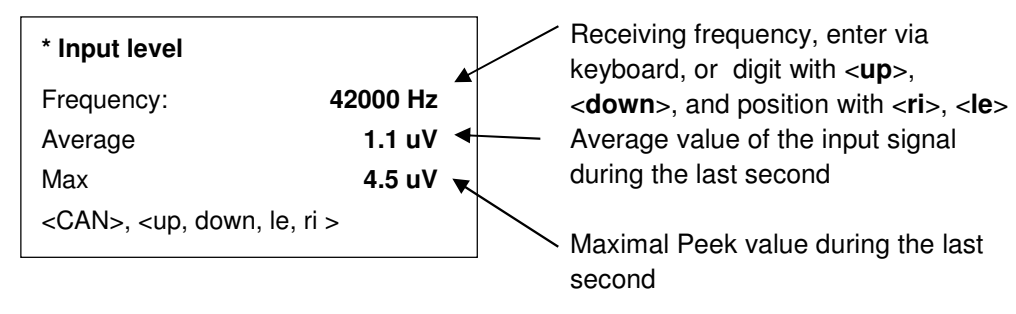

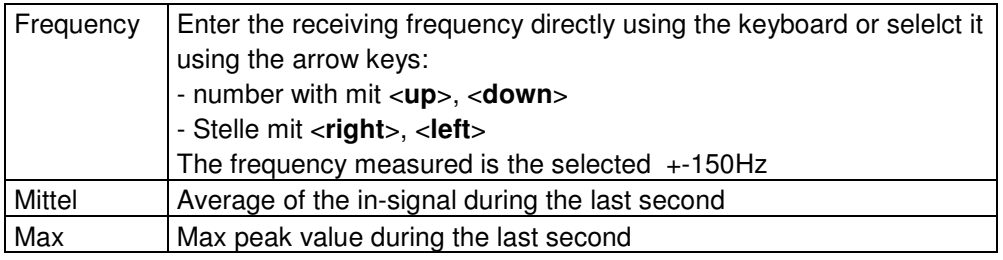

An open frequency under quiet conditions has an average value of <2uV and peak values <10 uV.

During static discharges in the atmosphere (only very strong ones are visible as lightening), the paek value can easily rise over 100uV. Obviously, for that case the average value increases also slightly.

If the frequency is occupied and the average has a value of 20 uV instead of 2 uV, the opposite side will have to send at 100x higher power to ensure the data can be decoded.  $(P = U2 / R)$ 

If the max value is constantlz high, there likely is a technical disruptor (e.g. electrical fence with regular electrical impulses)

#### **Frequency selection**

The system allows for frequencies between 20 and 140 kHz. The entry has to be in Hz.

- The lower the frequency the smaller the attenuation by the rock
- The higher the frequency the more efficient gets the antenna (ration of wire length to waive length)
- The higher the frequency the lower the atmospheric noise
- In addition, the frequency should be free of other interferences (e.g. other transmitters)

For short distances (<300m) normally higher frequencies, e.g. 132.5 kHz are more efficient. Apparently the gain in antenna efficiency overrules the rock attenuation. For long distance connections (>1000m) 25.2 kHz is a good choice. Unfortunately during summer times the atmospheric noise is so high that this frequency normally is only suitable in winter.

A good compromize for all applications in central Switzerland is 42 kHz.

Selection

# **12.2 Recording frequency spectra**

It might be cumbersome to measure all possible frequencies with the S-meter. Therefore functionality was made available to measure frequencies with the spectra function.

The appliance records at the frequency the peaks with a bandwidth of +-150Hz and saves the average and the maximum peak. Subsequently the frequency is increased by steps of 200 Hz. For each round 50 points are measured resulting in 10 kHz to be covered. It is possible to repeat the process several times. The results are stored in Messages, Inbox meas. data. These messages can be dislayed using the menu *graphics* 

At the moment it is not possible to print neither the spectrum nor the values in tabular form.

A frequency spectrum of another unit can be requested using commands. The frequency is measured by the other unit and the result sent to the requesting stations (see 14.2 Commands requesting information)

Menu Options, Measurements, Spektrum

| Start Frequ.   | Frequency where the measurements start                      |  |  |
|----------------|-------------------------------------------------------------|--|--|
|                | (20.140kHz)                                                 |  |  |
| measuring time | Time span for measuring a frequency and averaging the peaks |  |  |
| No. of         | Number spectra repetitions (blocks of 10 kHz)               |  |  |
| measurements   |                                                             |  |  |
| <b>Start</b>   | Starts the measurement. Each completed spectrum (10kHz) is  |  |  |
|                | stored in the inbox, measuements                            |  |  |

If the area of 40-80kHz should be measured, the following settings are needed:

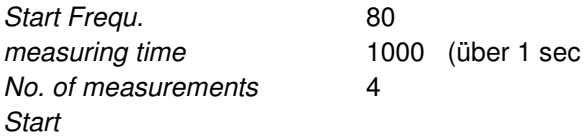

→ 4 spectra ranging from (40-50, 50-60, 60-70 und 70-80kHz) are recorded and stored in the inbox, measurements

Example (averaged over 2 secs):

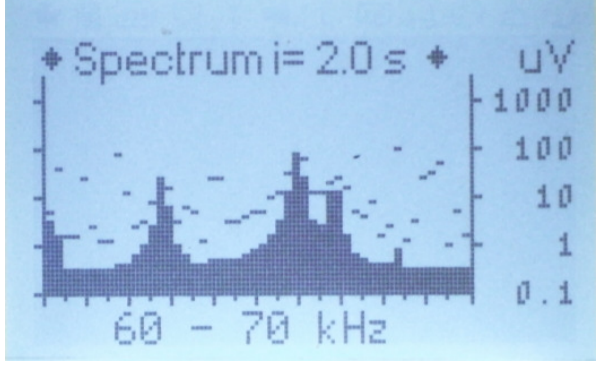

Frequencies suitable for transmission in this example are 60.5-61.5, 63.7, 68.5- 70kHz (areas with low interferences)

Record Spectrum

# **13.1 Content**

The case contains a Cave-Link-Unit, a GSM and an additional battery.

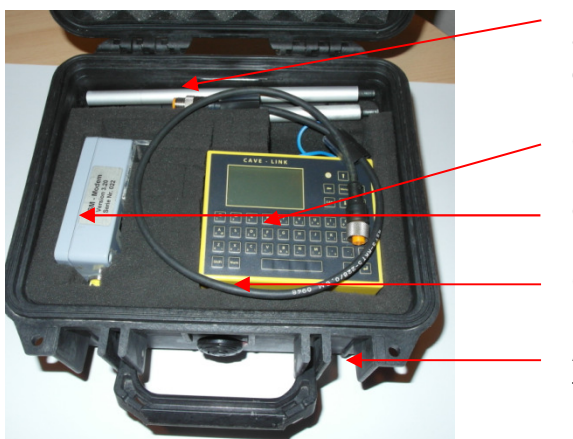

Surface station compiled

Pocket with GSM antenna, pole, and screw driver for SIM card excange

Cave-Link

GSM Modul

Cable – GSM Modul

Additional battery at the bottom of the case (not visible)

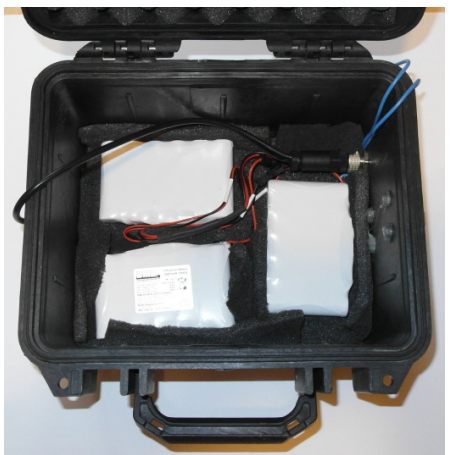

For power supply either two 6V 12Ah Accumulator (ca. 4kg) or 3 Li-Ionen batteries (= 11.4V, 18Ah) are used (ca. 1 kg).

Both battery types can be charged from the outside of the case using the Cave-Link-bus

3x Li-Ionen batteries at the bottom

# **13.2 Assembling the Station**

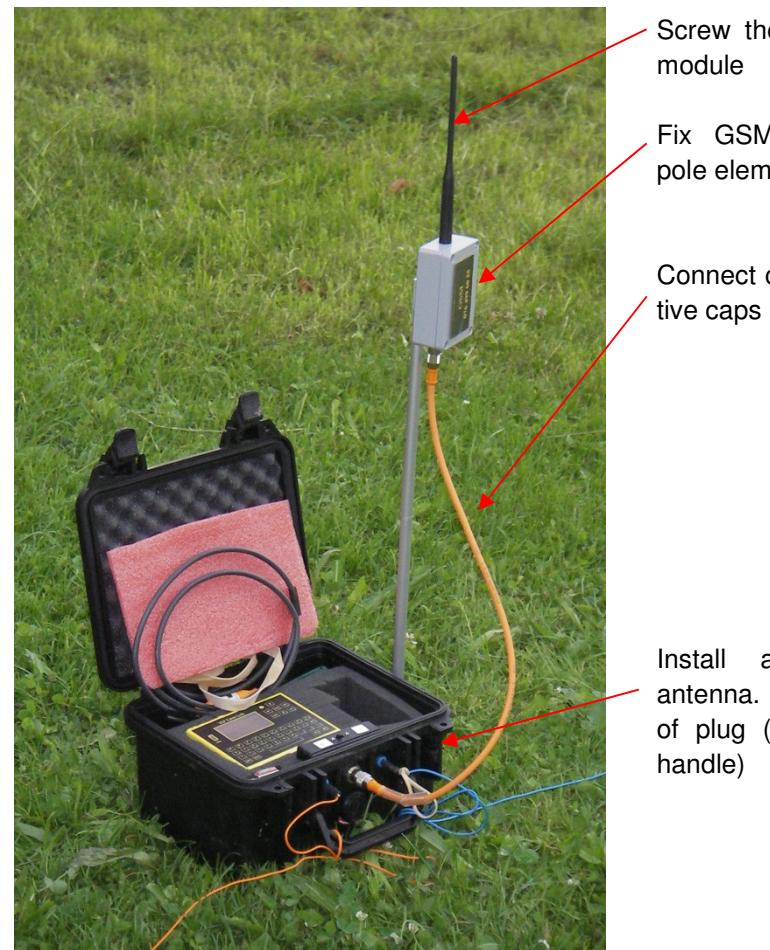

Screw the antenna to GSM

Fix GSM-module with two pole elements to the case

Connect cable, store protecttive caps in the box

Install and connect the antenna. Ensure stress relief of plug (e.g. node to case

For use in Switzerland there are 2 pre-paid SIM cards (Swisscom und Sunrise) included (see envelope in the cover behind the rubber foam pad).

# **13.3 GSM-Modul: Insert/Exchange SIM card**

- Deactivate the PIN function on the SIM card. Located on most phones under security settings. The cell phone must work without entering PIN when switched on. The SC number for SMS delivery must be stored on the SIM too. (today, this is likely always the case)
- Loosen the 4 screws. Although they are secured against loss they still like to drop.
- Push SIM support towards the cable connector and open it. Insert the new SIM into the open support, close the support and push back. Do not use force!
- Tighten 4 screws crosswise

# **13.4 Testing of the GSM connection**

A menu item GSM Info (normal menu) or Settings, GSM, Network Status in the extended menu exist. It may take a few seconds until the information is visible. If the module is busy (sending or receiving SMS) or not connected an error message

32/43 xxx xxx xxx

is displayed.

The display is only updated every 5-10sec.

It is indicated if the module was able to connect (OK, or no Network) and the receiving signal strength in dBm. Up to -91dBm a stable SMS functionality is guaranteed. Starting at -80dBm data traffic to the server is reliable (data transfer for measuring stations).

If necessary, the station should be slightly moved or look for a place higher up for the GSM module (tree, pole, etc.).

If connectivity is really at the low end, it might be easier to first search for a more suitable position using a mobile phone (this is faster and easier to carry around).

If a test message is sent from a cave-link to theGSM number of surface station, the message will sent back to the Cave-Link even if several stations are in between.

# **14 Remote configuration of Cave-Link units**

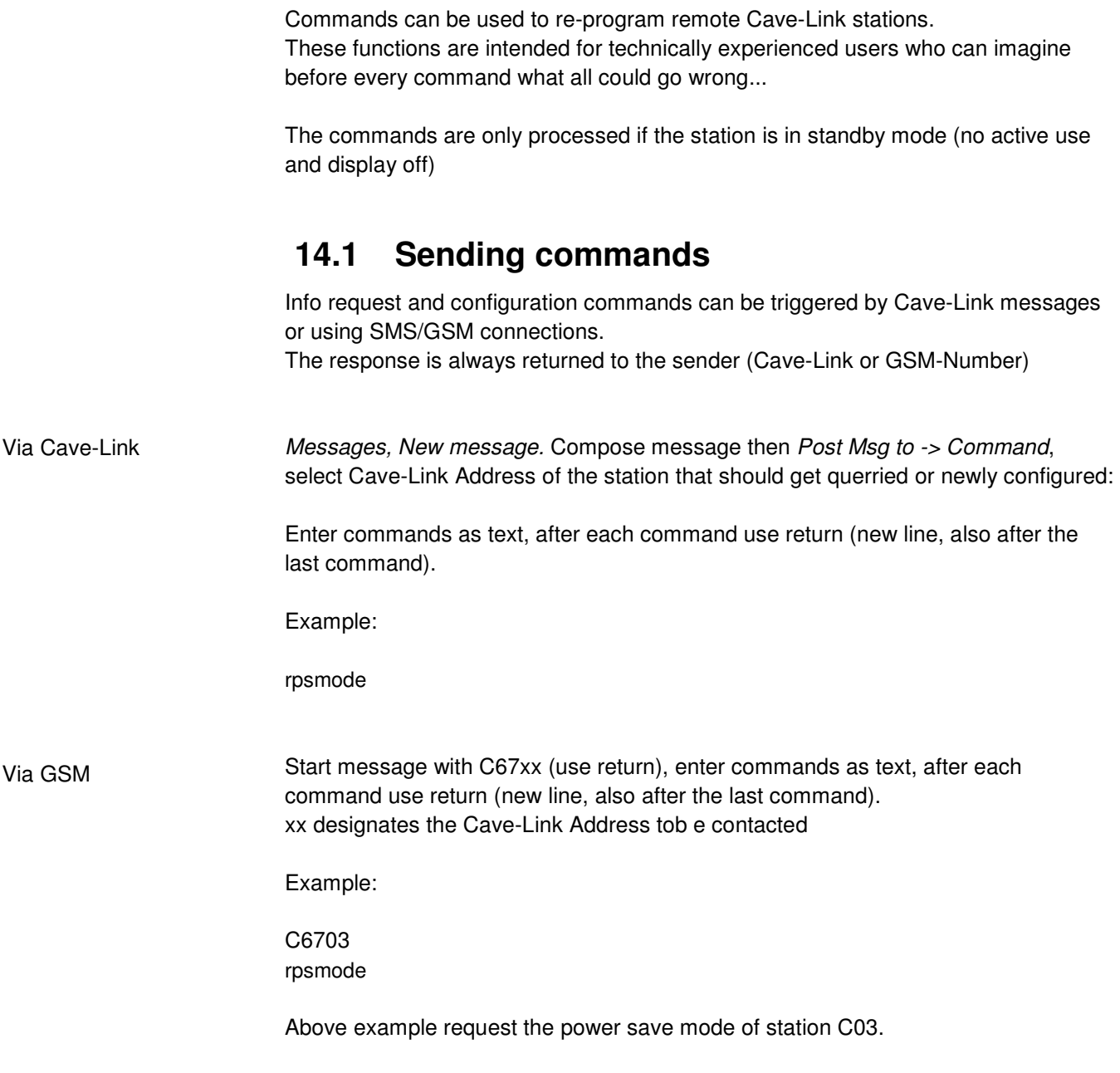

# **14.2 Commands only requesting information**

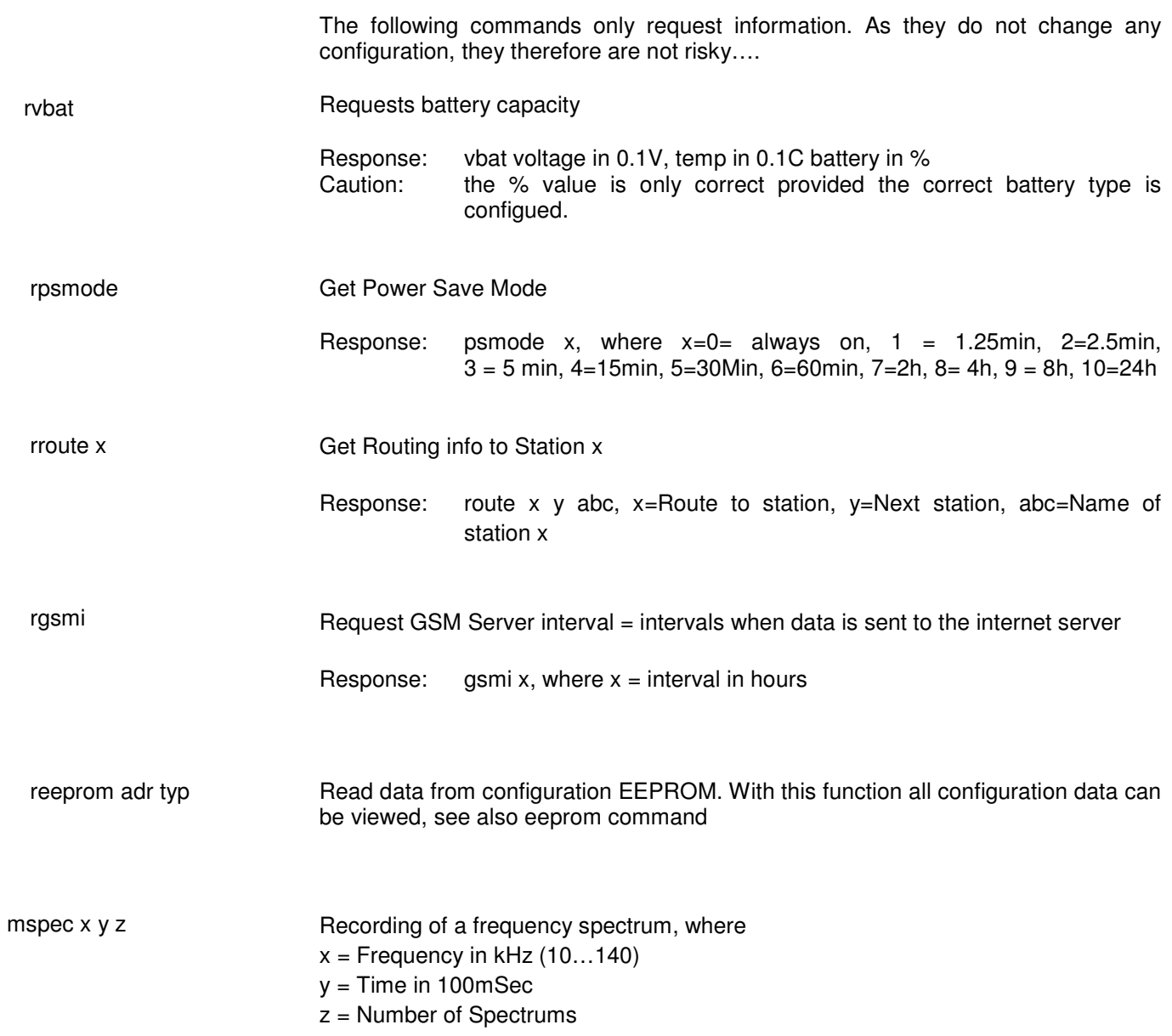

# 14.3 **Commands to change settings**

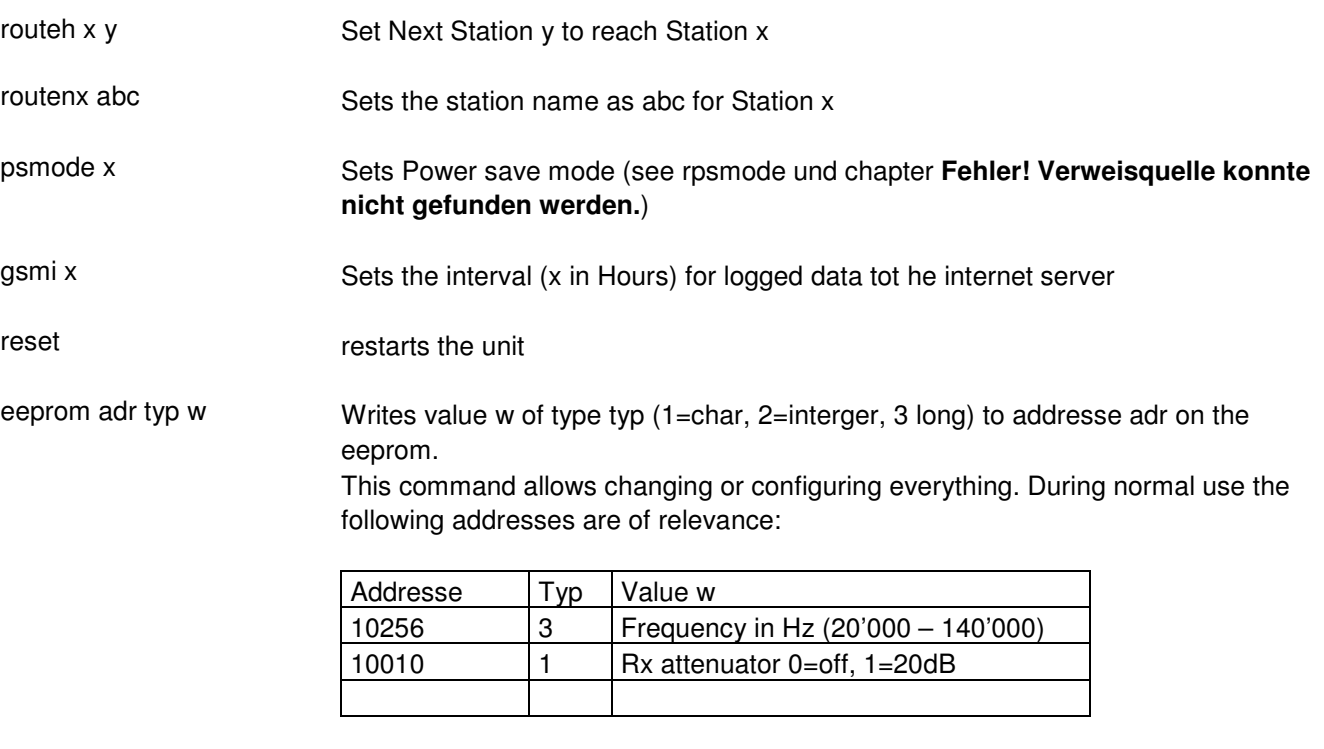

msint

Sets the measuring interval for the data logger box accrding tot he following table:

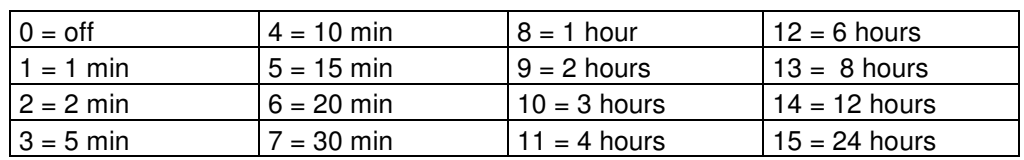

# **15.1 Normal menu**

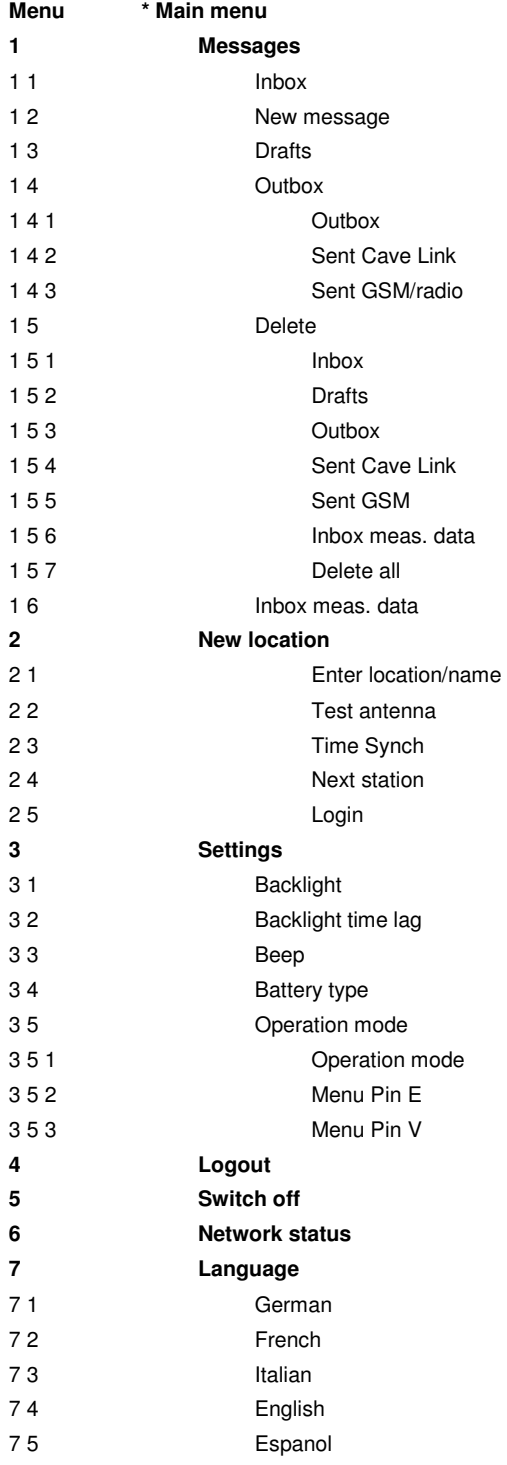

# **15.2 Extended Menu**

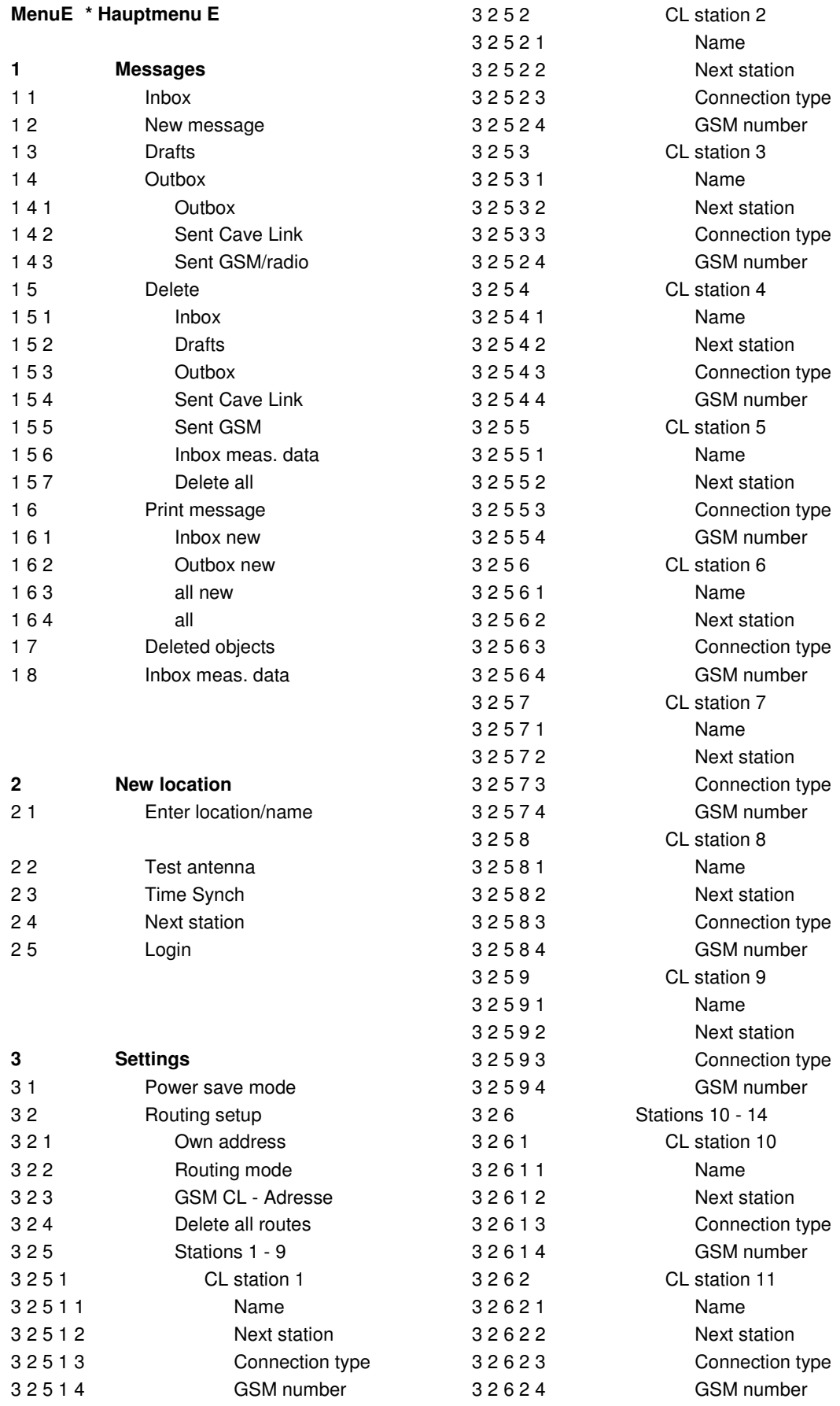

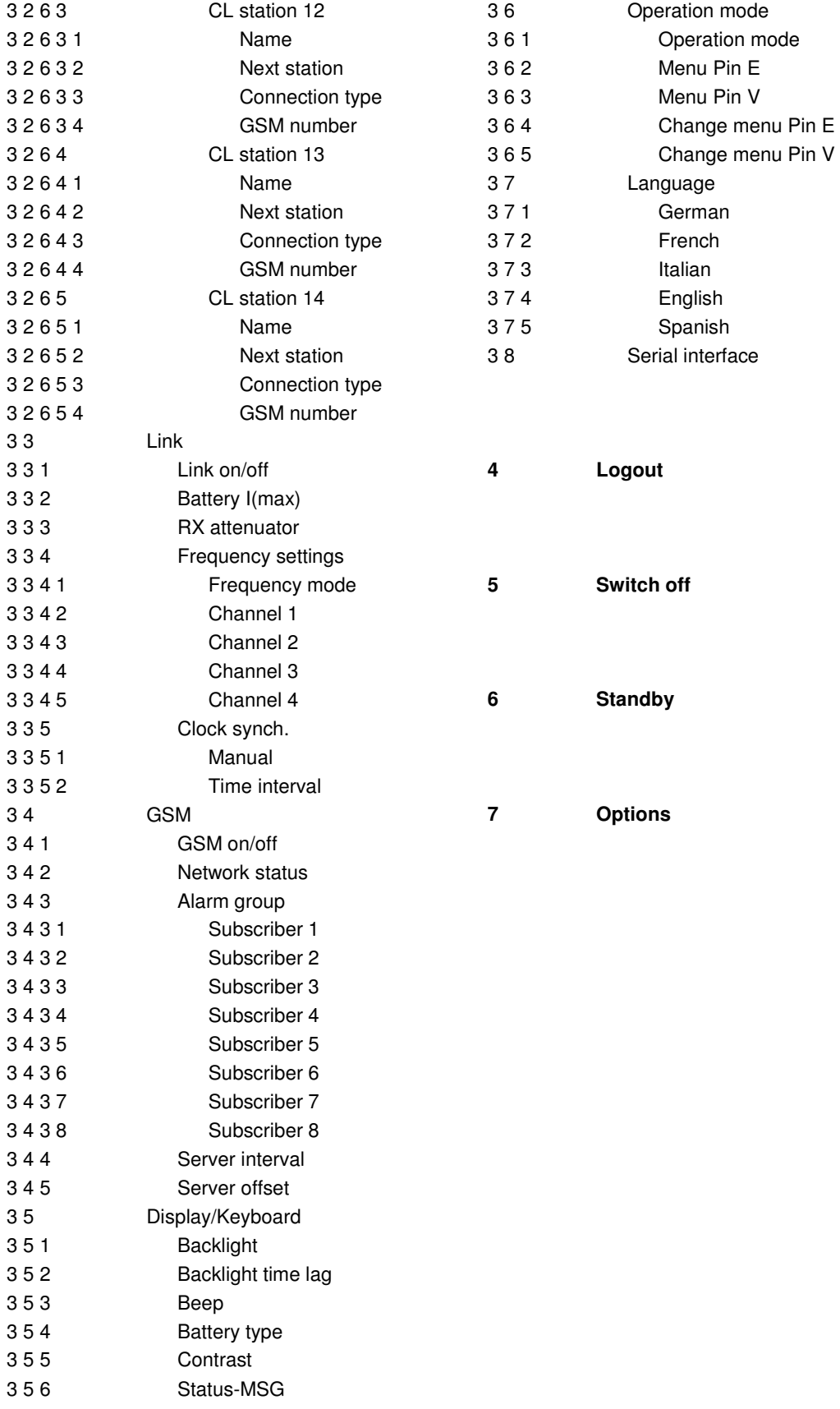

# **16 Abbreviations**

- Content follows –

- GSM Global System for Mobile Communications
- SMS Short Messaging Service

# **17 Technische Daten**

#### **Cave-Link**

Abmessungen: Gewicht:

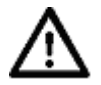

Stromversorgung: LiIOn-Akkumulator Achtung, Brand- oder Exposionsgefahr! Den Akkumulator nur mit dem zugelassenen Ladegerät laden, nicht kurzschliesse, nicht zerlegen, nicht ins Feuer werfen

Umgebungstemperatur:

#### **Antenne:**

Länge: Anzapfungen: Querschnitt: Gewicht: Erdplatten Anschlüsse: 4mm Bananenstecker bzw. Buchsen

#### **Netzteil**

xxx

Abmessungen: Gewicht: Stromversorgung: Umgebungstemperatur: => oder "siehe Aufdruck auf dem Gerät"

xxx

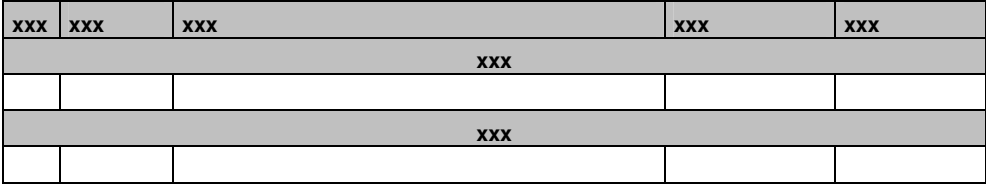

# **Index**

**Keine Indexeinträge gefunden.**

Ingenieurbüro Felix Ziegler Schönau CH-Tel. +41 44-788 28 40 Fax +41 44-788 28 45 www.zie.ch

xxx xxx xxx **43/43** 

© 2014 Ingenieurbüro Felix Ziegler Änderungen vorbehalten